# **BRUKSANVISNING<br>FD2 och FD2U Flexskivenhet**

#### **FORORD**

Denna bruksanvisning är indelad i 4 kapitel, som vänder sig **till** användare med olika målsättningar och förkunskaper.

Kapitel l vänder sig till den, som egentligen inte vet någonting om datorer, utan bara vill veta precis vilka tangenter man skall trycka pä för att få färdiga program och rutiner att fungera.

Kapitel 2 vänder sig till den, som vill veta mer om flexskivenhetens inneboende möjligheter. Kapitlet förutsätter kännedom om grundläggande BASIC-programmering på ABC 80, t ex från den blå boken "Bruksanvisning ABC 80".

Kapitel 3 behandlar ingående datafilhanteringen med flexskivenheten och förutsätter att läsaren är bekant med stränghantering på ABC 80.

Kapitel 4 slutligen behandlar diskoperativsystemet och de systemprogram, som finns tillgängliga till flexskivenheten.

# I N N E H A L L S F ö R T E C K N I N G Sida

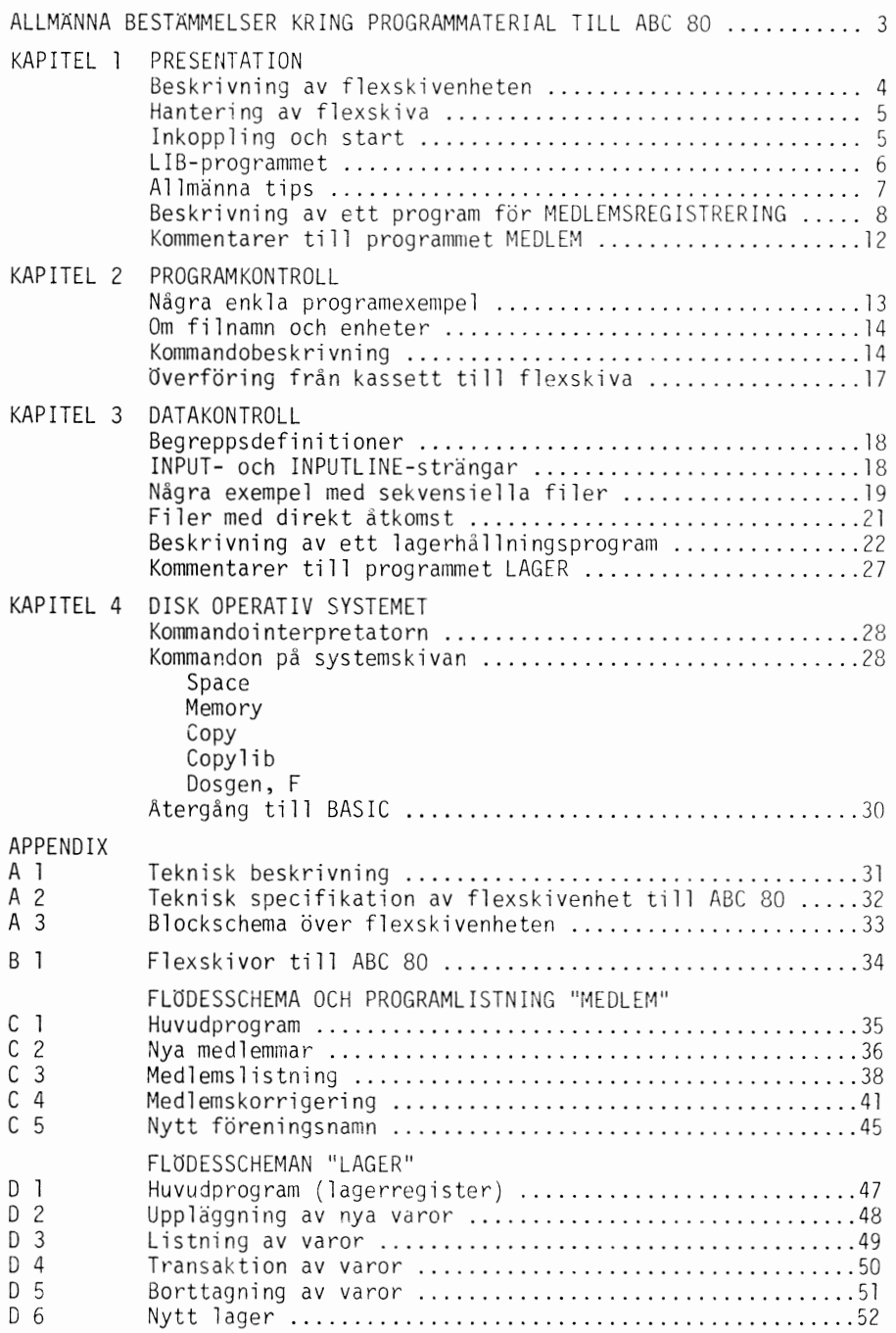

 $\ddot{\phantom{a}}$ 

 $\frac{1}{2}$ 

#### ALLMÄNNA BESTÄMMELSER KRING PROGRAMMATERIAL TILL ABC 80

Detta programmaterial är noggrannt uttestat och antas vara felfritt. Emellertid ges inga garantier och detta programmaterial ställs till köparens förfogande endast i befintligt skick med eventuella felaktigheter.

Copyright-innehavaren, säljare, förmedlare samt upphovsmannen till detta programmaterial skall under inga omständigheter vara ansvarig inför någon för eventuella fel i programmen eller för felaktigt handhavande eller för avbrott eller indirekt skada eller förlust för användaren.

Innehav av detta programmaterial berättigar till nyttjanderätt endast enligt följande villkor:

1. Nyttjanderätten till programmaterialet tillkommer innehavaren, eller om innehavaren är ett företag, personalen vid nyttjande inom detta företag. Nyttjanderätten får ej överlåtas utan skriftligt tillstånd.

2. Äganderätt, upphovsrätt eller annan immateriell rätt tillkommer copyright-innehavaren eller programmaterialets upphovsman. Detta programmaterial får ej försäljas, distribueras eller mångfaldigas i vare sig ursprungligt eller förändrat skick. Det åvilar innehavaren att vidtaga nödvändiga skyddsåtgärder för att förhindra obehörig spridning av programmaterialet.

3. Om flexskivan inte går att använda i ABC 80 och om detta beror på felaktig kopia, äger innehavaren rätt att erhålla ny kopia kostnadsfritt inom en (1) månad efter leverans. Den felaktiga flexskivan skall, senast inom denna tid, lämnas till försäljaren eller order för utbyte kostnadsfritt. Efter utgången av den första månaden efter leverans, debiteras en självkostnadsavgift. Förevarande garanti gäller högst ett (1) år från leverans.

4. Programmaterial består av skrivna körinstruktioner och diskett. Program av "RUN ONLY-typ" kan ej listas. Efter skriftlig framställning kan innehavaren mot avgift erhålla programlista i vissa fall. Fri prövningsrätt förbehålles.

5. Copyright-innehavaren förbehåller sig rätten att göra ändringar i programmaterialet utan föregående avisering.

#### COPYRIGHT SCANDIA METRIC AB/LUXOR AB

Inga delar av denna bruksanvisning eller tillhörande program får mångfaldigas för kommersiellt syfte utan copyright-innehavarens skriftliga tillstånd.

Sålunda får ej flexskiva eller kassett kopieras, ej heller får information från flexskiva eller kassett överföras eller översättas - helt eller delvis - till likadant eller annat medium för försäljning.

KAPITEL l

PRESENTATION

Beskrivning av flexskivenheten

Flexskivenheten FD till ABC 80 finns i 2 utföranden, som skiljer sig till utseende.

Det finns även en del elektriska skillnader (se "Teknisk specifikation" i Appendix A2). Denna bruksanvisning gäller till alla delar för båda typerna.

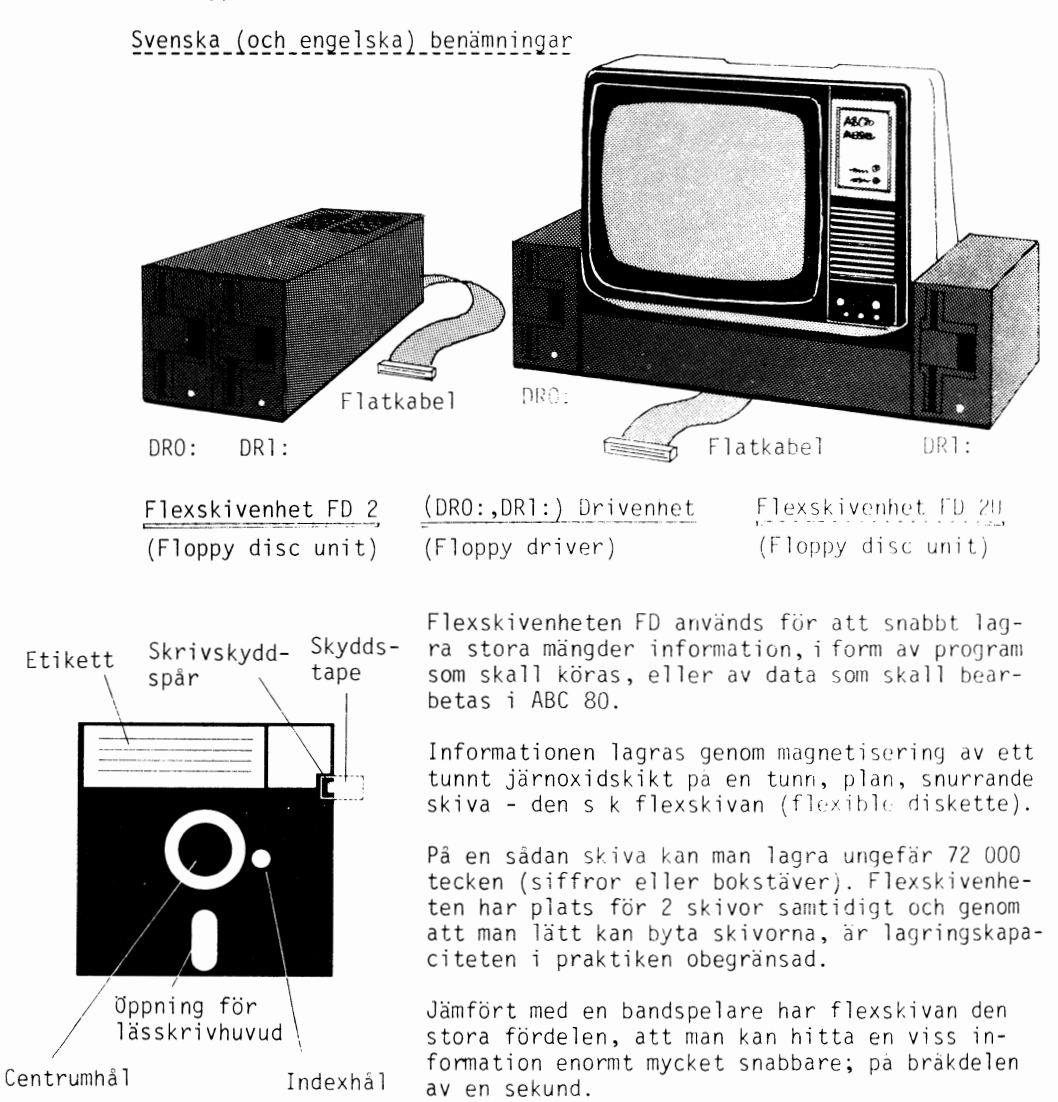

Beträffande olika flexskivor till ABC 80 se Appendix B.

#### Lässkrivhuvud

**.** 

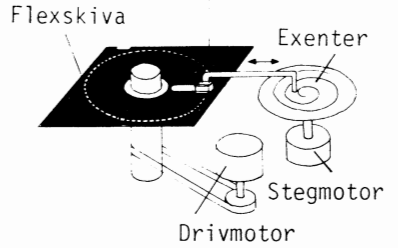

Livslängden för lässkrivhuvudet, som sköter inoch avspelningen av informationen, är ca 20 000 timmar. För själva flexskivan uppges en livslängd på 3 millioner passager av lässkrivhuvudet på ett spår.

Flexskivan roterar inuti sitt pappersomslag. För att minska friktionen mellan omslag och skiva är omslagets insida klädd med en specialplast.

Hantering av flexskiva

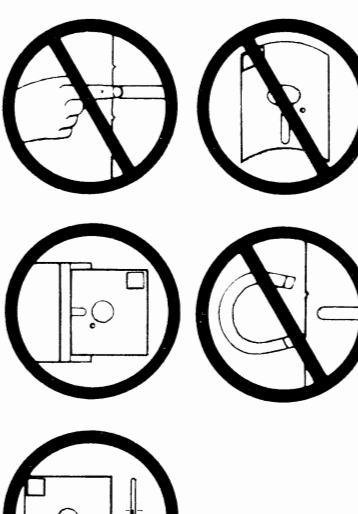

Inkoppling och start

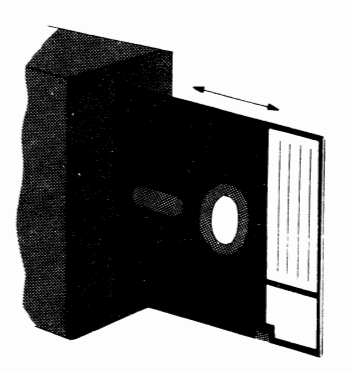

Flexskivan är ömtålig och måste hanteras med största varsamhet:

Rör ej det magnetiska skiktet i skivans öppningar

Böj\_eller\_vik\_inte\_skivan

Sätt genast tillbaka skivan i dess omslag när den inte används

Håll skivan borta från starka magnetfält

Placera inte skivan i direkt solljus

Lagra skivan helst vertikalt. Tillåten lagrings- !~~e~r~!~r\_±lQ~~-=-±~g~~-----------------------

För att skriva på etiketten använder man en filtpenna och trycker löst. Kulpenna eller dylikt får absolut inte användas, eftersom den kan ge tryckmärken i skivan.

Om man vill skrivskydda flexskivan, d v s göra det omöjligt att ändra den information som finns på skivan, sätter man en tape-bit över skrivskyddspåret.

l. Stäng av ABC 80 och flexskivenheten. Anslut flexskivenhetens flatkabel till uttaget på baksidan av tangentbordet till ABC 80.

- 2. öppna båda luckorna på flexskivenheten.
- 3. Slå på flexskivenheten och ABC 80.

4. Tryck på RESET-knappen på tangentbordets baksida och kontrollera att flexskivenhetens röda lampor tänds för ett ögonblick, en i taget.

5. Sätt i flexskivan med demonstrations- och systemprogrammet (FLEXDEMO), som följer med flexskivenheten i den vänstra drivenheten (ORO:). Skivan skall vändas med spåret på skrivskyddet nedåt, så att öppningen för lässkrivhuvudet kommer först. Tvinga aldrig in skivan med våld; den skall glida in lätt när den stoppas in på rätt sätt.

6. Stäng försiktigt luckan på flexskivenheten och kontrollera att skivan inte böjs av luckan. Tryck eventuellt på RESET, varvid flexskivenhetens motor startar. Härigenom går det lättare att få flexskivan på rätt plats så att luckan kan stängas ordentligt.

7. Tryck på RESET igen för att flexskivan skall vara aktiv. Skriv något (felaktigt) på tangentbordet och tryck RETURN och ABC 80 svarar med "FöRSTAR EJ" i stället för "ERR 11" om en systemskiva skulle finnas i någon av drivenheterna.

LI B-prog rammet

RUN LIB Listning

> För att lista vad som finns på flexskivorna, kör Du programmet LIB genom att skriva RUN LIB (och RETURN). Sedan svarar Du på frågan "Vill Du ha en printerlista (J/N)" med N (utan RETURN) om listan skall upp på bildskärmen, och med J (utan RETURN) om Du vill ha listan utskriven på printern.

Det senare alternativet förutsätter att printern är inkopplad, annars svarar ABC 80 med "FINNS EJ I DETTA SYSTEM LINE 30" eller "ERR 8 LINE 40". I så fall får Du starta om med RUN LIB.

Följande listning sker på bildskärm eller printer:

\*\*\*\* Drive: 0 FlexsK1va=FLEXDEMO \*\*\*\*<br>LIB .BAC BASICERR.SYS CMDINT .SYS LlB .BAC BASICERR.SYS CMDINT ,SYS COPYLIB .ABS COPY .ABS DOSGEN ,ABS MEM , ABS SPACE • ABS MEDLEM • BAC F&iRENNY .BAC MEDLNYA .BAC MEDLLIST.BAC MEDLKORR.BAC FÖRENING.DAT NAMN .DAT LAGER : .BAC LAGPREP .BAC LAGERNYA.BAC<br>LAGLIST .BAC LAGTRANS.BAC LAGBORT .BAC Kvarvarande utr*ymne* 23 sektorer

\*\*\*\* **Dr1ve: 1 Flexsk1va=VAROR** \*\*\*\* LIB .BAC BASICERR.SYS VARUNR .DAT VARO~: , DAT **Kvarvarande** utrY~~n)e **:35 sektorer** 

Först skrivs ett huvud med numret för drivenheten. Om första filen slutar med .LBL blir den skivans namn som skrivs i huvudet. Därefter följer en lista på alla filnamn och slutligen skrivs antalet sektorer som är kvar. Samma uppgifter skrivs för flexskivenhet 1 (DRl:) om en skiva är inlagd där.

.BAC .BAS Program lagras med filtyp .BAC (komprimerad form) eller .BAS (textformat).

> LIB.BAC är det program, som Du kör för att få listan över de filer, som finns på flexskivorna.

. DAT Data lagras med valfri filtyp, i detta fall med .DAT.

- BASICERR.SYS BASICERR.SYS är en systemfil knuten till ABC 80 och den läses in vid påslag eller RESET. Det är denna fil, som ger felutskrift i klartext i stället för med siffror, som endast talar om feltyp. Detta gäller felen 1 - 66.
- CMDINT.SYS CMDINT.SYS (Command Interpreter) är en systemfil, som är ett operativsystem med vissa kommandon. Under detta kan Du utföra alla kommandon med filtyp .ABS (se vidare kapitel 4).

Kopiering av LIB.BAC

Programmet LIB.BAC kan bara köras med RUN LIB. Det går alltså inte att lista eller kopiera. Det är en s k spärrad programvara, som gäller en del program från leverantören.

Du kan dock kopiera LIB.BAC genom att skriva "S" när ABC 80 frågar efter printerlista, och sedan svara på vilken drivenhet programmet skall lagras i.

#### Allmänna tips

- Skivbyte Vid byte av flexskiva måste Du se till, att det inte finns några öppna filer på skivan när Du tar ut den. Om Du inte är säker att alla filer är stängda, skriv då konmandot CLEAR innan Du tar ut skivan.
- Kopior För att gardera sig mot att filer förstörs genom mekaniska fel på flexskivan, bör Du alltid ha en reservkopia på en annan flexskiva ("backup kopia''). Se kapitel 4 under "COPYLIB".
- Skivnamn När Du har gjort i ordning en ny skiva, kan Du lägga in den fil som skall bli skivans namn, när Du kör RUNLIB. Du gör på följande sätt om skivan sitter i DRI: NEW för rensning av programminnet, SAVE DRl:NAMN.LBL där NAMN är skivans beteckning.
- Avstängning När utrustningen stängs av, antingen ABC 80 eller flexenheten, måste luckorna absolut öppnas så att inte informationen på flexskivorna förstörs av misstag.

#### Beskrivning av ett program för MEDLEMSREGISTRERING

MEDLEM är ett demonstrationsprogram på flexskivan FLEXDEMO. Programmet har till uppgift att hålla reda på ett tänkt medlemsregister.

4 uppgifter skrivs in för varje medlem, nämligen namn, adress, postadress och medlemsnummer.

Programmet är inte ett komplett personregister, utan vill visa hur Du hanterar flexskivenheten med s k sekvensiella filer.

RUN MEDLEM Starta programmet med att skriva RUN MEDLEM. Följande text visas då på bildskärmen:

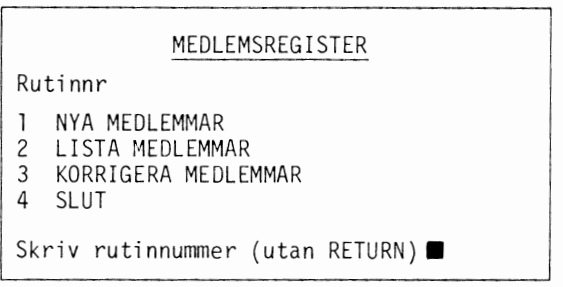

Här väljer Du vilken rutin (= underprogram) Du vill använda. Alla rutiner avslutas alltid med att gå tillbaka hit till huvudrutinen.

NYAMEDLEMMAR Välj den första rutinen (1) NYA MEDLEMMAR. Denna rutin används för att föra in nya medlemmar i registret:

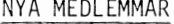

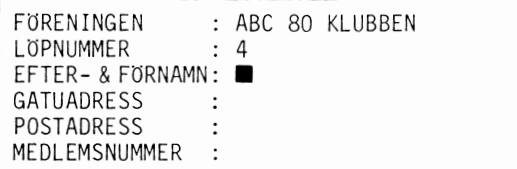

Här skriver Du in uppgifterna för varje medlem, t ex Nilsson Lennart Järnvägsgatan 2 567 89 GLESBYGDEN 127 Efter att ha skrivit in medlemsnumret kommer frågan "ÄR UPPGIFTERNA RIKTIGA (J/N)" upp. Nu har Du möjlighet att skriva om uppgifterna genom att svara med N (nej).

Svarar Du med J (ja), blir nästa fråga på skärmen "MERA NAMN (J/N)?" Du kan nu fortsätta med fler medlemmar genom att svara J - eller avsluta inskrivningen med N. Då läggs de nya namnen upp på flexskivan och programmet återgår till huvudrutinen i MEDLEM.

LISTA MED-LEMMAR Välj nu den andra rutinen LISTA MEDLEMMAR. Denna rutin listar alla medlemmar eller vissa delar av registret: -------------------- ---·

#### LISTA MEDLEMMAR

FORENINGEN: ABC 80 KLUBBEN

SKALL LISTNING SKE PA PRINTER? (J/N) SKALL ALLA MEDLEMMAR LISTAS? (J/N)

Svara N (och RETURN) på första frågan om Du vill ha listningen pa bildskärmen. Svara J (RETURN) på den andra frågan om alla medlemmar skall med på listan. Svarar Du N (RETUPN), ange dä mellan vilka läpnummer listningen skall ske.

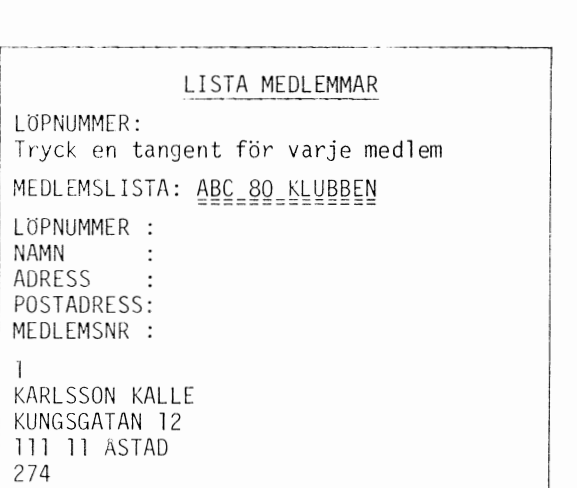

Listningen fortsätter så länge Du trycker ned en tangent till och med sista medlemmen, då programmet återgår till huvudrutinen.

KORRIGERA MEDLEMMAR

Välj den tredje rutinen KORRIGERA MEDLEMMAR om Du vill rätta felaktigheter i medlemsregistret:

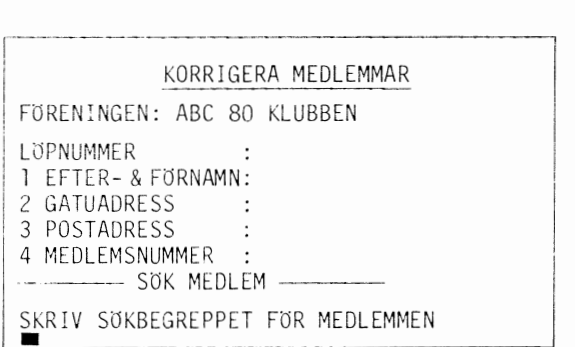

SöK MEDLEM Skriv in ett sökbegrepp för medlemmen, som är signifikativt för medlemmen i fråga. Vill Du söka den nyinskrivna medlemmen, räcker det inte med "LE" om namnet "KALLE" finns före, medan "LEN" däremot går bra. Ange med 1 att sökbegreppet finns i uppgiften EFTER- & FÖRNAMN. Nu sker sökningen av medlemmen och Du kan övergå till att rätta felet.

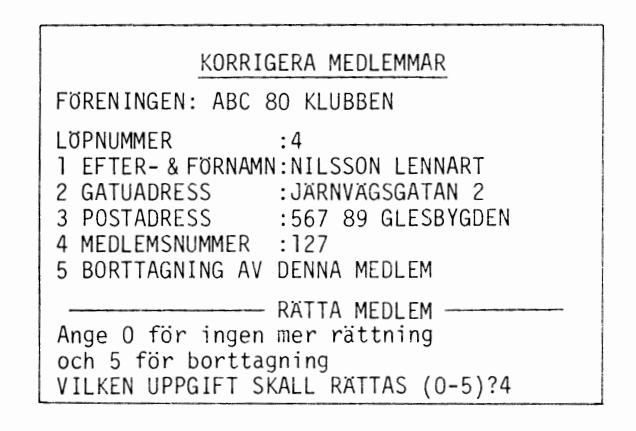

RATTNING MEDLEM Medlemsuppgifterna skrivs ut på bildskärmen och Du anger med en siffra vilken uppgift som skall rättas (l-4) eller om medlemmen skall strykas ur registret (5).

> Den felaktiga uppgiften skriver Du om helt (plus RETURN). När medlemsuppgiften är korrekt, anger Du med O att inga fler rättningar behövs. För säkerhets skull svarar Du en extra gång på frågan om medlemsuppgiften är riktig. Med den sista frågan "SKALL FLER MEDLEMMAR RATTAS (J/N)?" anger Du fler rättningar eller återgång till huvudrutinen.

- SLUT Välj den fjärde (4) huvudrutinen om Du vill tillbaka till BASIC för att göra något annat.
- NY FöRENING Det finns ett underprogram knutet till MEDLEM, som genererar en ny föreningen eller byter föreningens namn. Starta med att skriva RUN FöRENNY:

# NYTT FöRENINGSNAMN Ny förening eller ändring av namn på den gamla föreningen. Finns redan föreningsnamn (ja/nej)? JA Gamla namnet är: ABC 80 KLUBBEN Skriv det nya namnet: DATORKLUBBEN BAJT Ar det nya namnet riktigt (ja/nej)? JA Föreningen : ABC 80 KLUBBEN har bytt namn ti 11: DATORKLUBBEN SAJT

Om Du endast vill byta föreningens namn, svara "JA" på frågan "FINNS REDAN FöRENINGSNAMN (JA/NEJ)?"

Skriv in det nya föreningsnamnet och bekräfta att det är rätt. Alla gamla medlemsuppgifter blir i så fall oförändrade och Du kan fortsätta programmet som vanligt.

#### NYTT FöRENINGSNAMN

Ny förening eller ändring av namn på den gamla föreningen. Finns redan föreningsnamn (ja/nej)? NEJ Vad är det nya namnet? ABC 80 KLUBBEN Är det nya namnet riktigt (ja/nej)? JA FöRENINGEN ABC 80 KLUBBEN ÄR UPPLAGD

Om Du i stället svarar "NEJ" på första frågan, förstörs alla gamla uppgifter som finns på skivan. Du skriver föreningsnamnet, bekräftar det och fortsätter med MEDLEM.

## Kommentarer till programmet MEDLEM

Programmet MEDLEM består egentligen av 5 delprogram och 2 datafiler. Huvudprogrammet växlar ned till underprogrammen MEDLNYA, MEDLLISTeller MEDLKORR som återgår till huvudprogrammet när de avslutas.

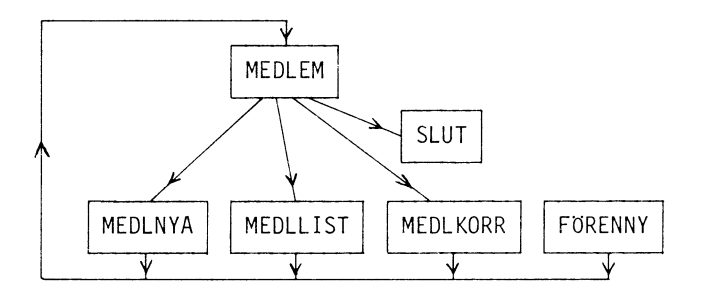

Alla dessa program skulle kunna få plats samtidigt, men de är uppdelade, för att ge en enkel struktur och vissa möjligheter att koppla ihop olika delprogram.

Alla underprogram använder datafilerna FöRENING.DAT och NAMN.DAT. Den första filen innehåller först föreningsnamnet och sedan antalet upplagda namn. Filen NAMN.DAT innehåller data (namn, adress, postadress och medlemsnummer) för alla medlemmarna i sekvensiell ordning. Detta innebär, att om man lägger upp en ny medlem i underprogrammet MEDLNYA måste man gå förbi alla gamla namn och där lagra den nya medlemmen.

Tar man bort eller rättar en medlem med MEDLKORR, flyttar programmet även om alla bakom liggande medlemmar. Det innebär, att man antingen lägger upp alla medlemmar i minnet eller - som i detta fall - läser en medlem, testar om den skall rättas, och om inte, skriver in den igen. (se programlistningen för MEDLKORR raderna 520 - 670).

Detaljerade flödesscheman för de olika programmen samt fullständig programlistning finns i Appendix.

OBS! Det finns olika lagar som reglerar hur personuppgifter får registreras med hjälp av dator. Ovanstående medlemsregister är i princip ett personregister i Datalagens mening.

Tillstånd att upprätta dataregister ges av: Datainspektionen Box 12050 102 22 STOCKHOLM Tfn 08-22 79 80

KAPITEL 2

PROGRAMKONTROLL

Några enkla programexempel

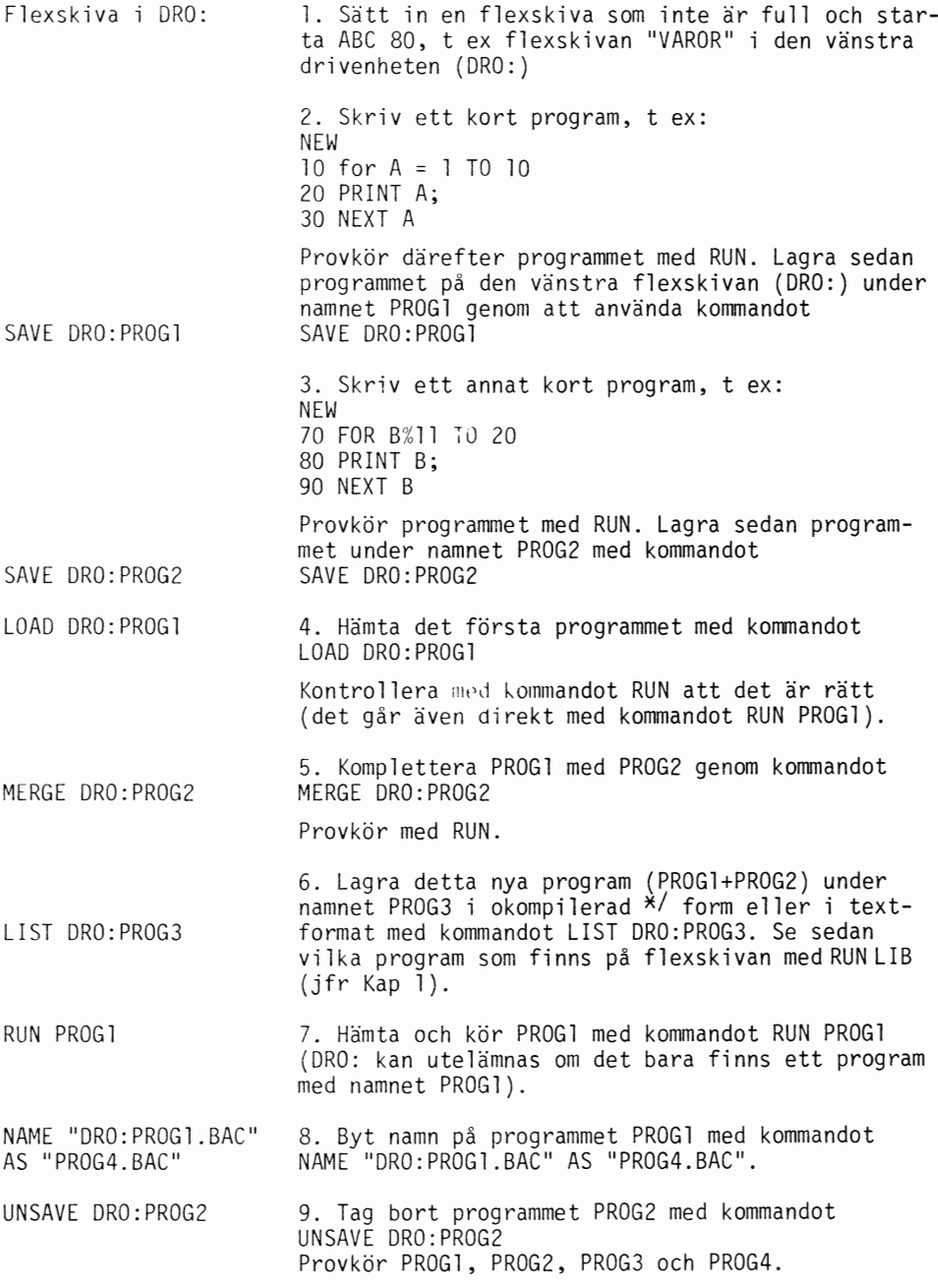

\*I Om kompilering, se "Mikrodatorns ABC'', kap 7.2.7

CHAIN"DRO:PROG4" 10. Skriv ett program som innehåller CHAIN, tex: Gör rent NEW 10 PRINT "LAGEl" 20 CHAIN"DRO:PROG4" 30 PRINT "LAGE2" 40 END Kör programmet med RUN. Vad händer? 11. Gör rent på flexskivan genom att ta bort alla program som inte behöver sparas med UNSAVE.

#### Om filnamn och enheter

Själva filnamnet består av filnamn, punkt och filtyp. T ex ABCD1234.EFG, där ABCD1234 är filnamnet och EFG är filtypen.

Filnamn kan vara upp till 8 tecken långt. Det måste alltid börja med en bokstav och får sedan innehålla både siffror och bokstäver.

Filtyp kan vara upp till 3 tecken. Operativsystemet i ABC 80 sätter ut filtyperna .BAC och .BAS på programfiler om man inte skriver någon filtyp.

På systemflexskivan används filtypen .SYS för att beteckna systemfiler och filtypen .ABS för att beteckna systemunderprogram (absolutadresserade filer). För övrigt kan man välja filtyp-beteckningen fritt, lämpligen så att den talar om vad det är för sorts fil; tex .DAT för en fil som innehåller data, .TXT för en fil som innehåller text.

Filnamn kan även vara stränguttryck, t ex Ap + Bp".BAS".

I den följande beskrivningen används "enhet" för att visa hur man kan adressera en bestämd utrustning till ABC 80. De enheter som kan adresseras av ABC 80 är:

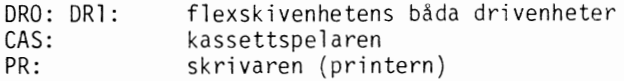

Utelämnas enheten, provar ABC 80 först automatiskt kommandot på flexskivenheten DRO:. Går kommandot då ej att utföra (filen finns ej, skivan ej klar), provas kommandot på DRl:. Går inte heller det, får man någon form av felmeddelande.

Vill man adressera kassettbandspelaren (och flexskivenheten är inkopplad) måste enheten CAS: absolut anges i kommandot.

#### Kommandobeskrivning

Förkortningar

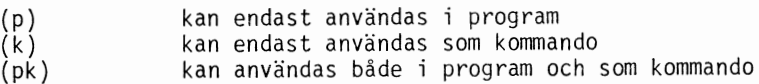

enhet: filnamn .filtyp

(k) söker efter programfilen "filnamn". Om programfilen hittas, nollställs ABC 80's interna programminne och inläsning sker.

Utelämnas filtyp, söker ABC 80 först efter filnamn .BAC på båda drivenheterna och sedan efter filnamn .BAS. Om programfilen inte hittas, svarar ABC 80 med "ERR 21" eller i klartext om en skiva med BASICERR.SYS är isatt och aktiverad när utrustningen startades.

Finns 2 programfiler med samma namn på drivenheten ORO: respektive ORl:, kommer alltså programfilen ORO: att läsas in om enheten utelämnas.

Att utelämna filnamn fungerar endast när enheten CAS: anges.

Exempe1

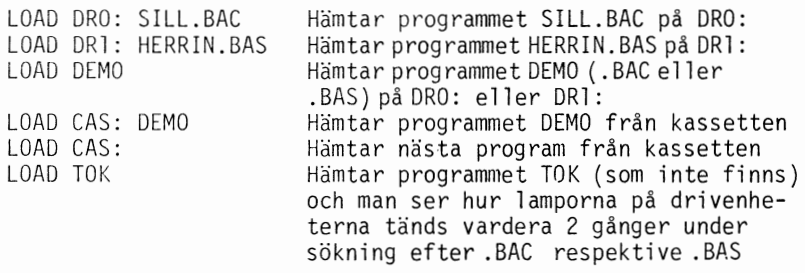

RUN

enhet: filnamn .filtyp

(k) läser in och startar körning av programmet "filnamn". Kommandot gör alltså samma sak som LOAD följt av RUN. (Se LOAD för mera information).

SAVE LIST enhet: filnamn .filtyp

> ( k) skapar en ny fil med namnet "fil namn" och lagrar det program, som finns i ABC 80's interna minne på denna fil. Med SAVE lagras programmet i kompilerad form med filtypen .BAC tillagd, om ingen filtyp skrivs.

Med LIST lagras det okompilerade programmet i textformat med filtypen .BAS tillagd.

Exempel

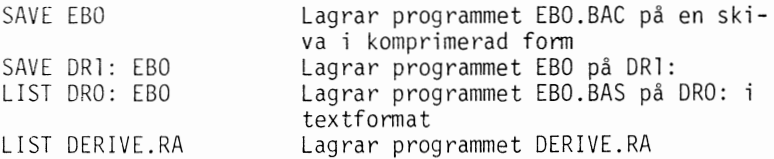

UNSAVE enhet: filnamn . filtyp

> (k) tar bort filen "filnamn" från flexskivan. Utelämnas filtyp, söker ABC 80 först efter filnamn .BAC på båda drivenheterna och sedan efter filnamn .BAS.

LOAO

Exempe1 UNSAVE EBO Tar bort EBO.BAC eller EBO.BAS på en av enheterna UNSAVE DRO:EBO Tar bort EBO. BAC e 11 er EBO. BAS på DRO: UNSAVE EBO.BAS Tar bort EBO. BAS på en av enheterna UNSAVE DERIVE.RA Tar bort DERIVE.RA KILL "enhet: filnamn .filtyp" (pk) tar bort filen "filnamn" från flexskivan. Strängparentes och filtyp måste vara med! KILL används för borttagning av filer (huvudsakligen datafiler) under programkontroll. Exempel KILL "EBO.BAS" Tar bort EBO.BAS KILL "DRl:DERIVE.RA" Tar bort DERIVE.RA ur DRl: "enhet: filnamnl .filtyp"AS" filnamn2 .filtyp" NAME (pk) byter namn på en fil från filnamnl till filnamn2. Strängparenteser måste vara med! Filtyp måste anges för både filnamnl och filnamn2. Exempel NAME "DRl:IDAG.BAS" AS "IGAR.BAS" MERGE enhet: filnamn .filtyp (k) läser in programfilen "filnamn" utan att ta bort vad som redan finns lagrat i minnet. Om samma radnummer finns både på filen och i minnet, kommer raden från filen att användas. Exempel MERGE SUBRUT Hämtar in delprogrammet SUBRUT "enhet: filnamn .filtyp" CHAIN (p) läser in programfilen "filnamn" och startar körning av detta program. Kommandot har samma effekt som RUN "filnamn", men kan användas som sats i ett program. Strängparenteser måste vara med! Exempel 100 CHAIN "DEL2" Hämtar in och startar programmet DEL 2

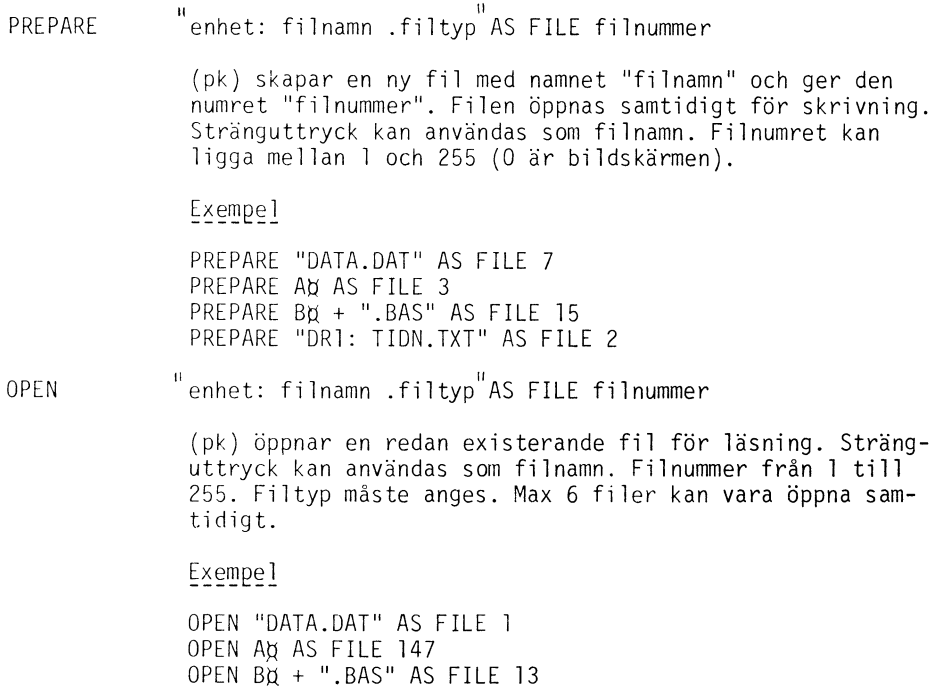

OPEN DRl: "TIDN.TXT" AS FILE 15

CLOSE fil nummer

> (pk) stänger en fil, dvs avslutar läsning eller skrivning av filen. Om filen öppnats med PREPARE, skrivs ett filslutmärke. OBS! En fil på flexskiva, som har öppnats för skrivning, måste ovillkorligen stängas vid flexskivbyte'.

# Överföring från kassett till flexskiva

Observera att flexskivenheten använder en del av datorns RAM-minne (se Kap 3), varför det för användaren tillgängliga minnet är mindre än det där endast kassettminnet används.

Flexskivenheten använder ca 2 kbyte och det tillgängliga minnesutrymmet är alltså ca 2 kbyte mindre. Detta kan betyda, att en mycket stor fil, som nästan fyller datorns minne och som går bra att spela in och av med kassettminnet, inte får plats när flexskivenheten är inkopplad. Försök då att dela upp filen i flera små filer och använd kommandot CHAIN (se sid och demoprogrammet MEDLEM).

För icke för stora filer går överföringen till så att filen på kassettminnet spelas över till ABC SO's minne på vanligt sätt och sedan till flexskivan med någon av de kommandon, som visats tidigare.

## KAPITEL 3

DATAKONTROLL

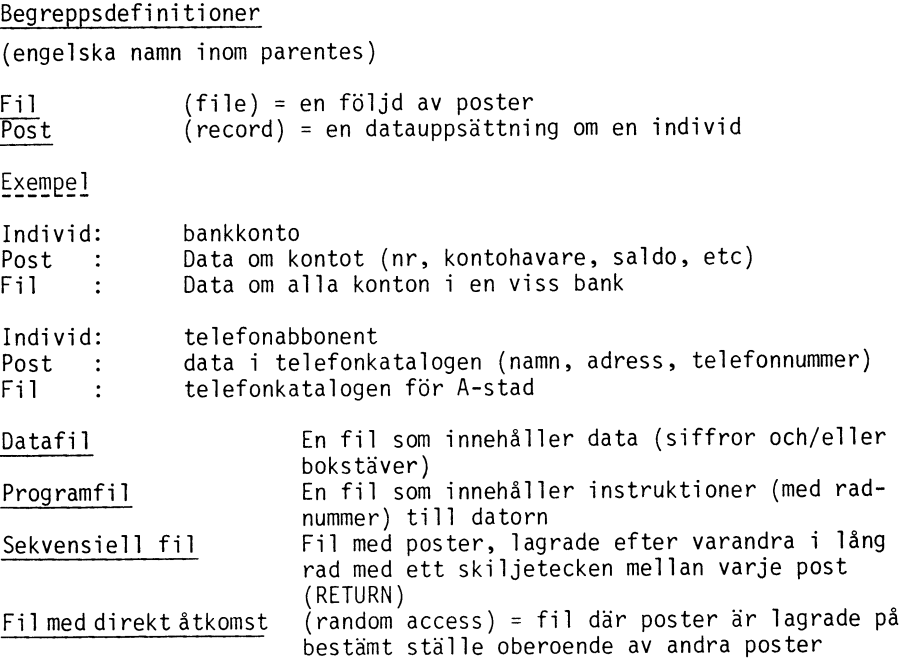

#### INPUT- och INPUTLINE-strängar

Vid läsning från en fil eller tangentbordet används instruktionerna INPUT eller INPUTLINE.

- INPUT packar den sträng som läses, d v s alla mellanslag (blanka) tas bort ur strängen.
- INPUTLINE däremot läser hela strängen, inklusive alla mellanslag samt RETURN och nya rader. Detta kan ge en del överraskande effekter. Prova gärna genom att köra nedanstående enkla exempel:

Skriv ett program, som läser från filen NAMN, som finns på flexskivan FLEXDEMO:

10 OPEN "NAMN.DAT" AS FILE 1<br>20 INPUT #1, A¤ 30 PRINT AQ' 40 GET XX 50 IF X,ti <> "S" THEN 20 60 CLOSE l 70 END

Starta programmet med RUN och stega fram det genom att trycka på vilken tangent som helst. Tangenten S ger avslutning av programmet. Lägg märke till att alla mellanslag har försvunnit.

Ändra nu rad 20 i programmet till:

20 INPUTLINE 1, Ad

Kör programmet och observera att mellanslagen nu finns med. Det blir också dubbla radframmatningar, vilket inte alltid är önskvärt. Tag bort den radframmatningen, som printsatsen ger genom att ändra rad 30 till:

30 PRINT Ad:

Kör programmet och lägg märke till att det nu blir enkel radframma tni ng.

Om Du har läst en sträng med INPUTLINE från en fil eller tangentbordet, och skall skriva den på en annan fil, skall Du först kapa bort de 2 sista karaktärerna (=vagnretur + ny rad).

När Du sedan skriver på filen, läggs ett RETURN ändå på i slutet för att skilja posterna från varandra. Kapningen av de 2 sista karaktärerna gör Du på följande sätt:

 $Ad = LEFFU(AU, LEN(AB) - 2$ 

Några exempel med sekvensiella filer

# Datafil

1. Sätt in en (icke full) flexskiva i den vänstra drivenheten (DRO:), t ex flexskivan VAROR

2. Preparera och öppna en datafil, som vi här kallar "DATA.DAT" och tilldelar filnummer ett (1) med kommandot PREPARE "DRO:DATA.DAT" AS FILE l

3. Lagra posterna 50, 70, potatis i den fil, som heter DATA PRINT  $\#1,50$ PRINT # 1, 70% PRINT  $\neq$  1, "potatis"

4. Stäng filen DATA med kommandot CLOSE l

5. öppna åter filen med OPEN "DRO:DATA.DAT" AS FILE 3

6. Hämta informationen från filen DATA med kommandot INPUT  $\neq$  3, A, B%, C<sub>N</sub>

7. Skriv ut data med kommandot PRINT A, B%, CQ

8. Stäng filen med kommandot CLOSE 3

9. Du måste alltid städa upp filerna efter Dig: KILL "DATA.DAT"

10. Om Du samtidigt vill hantera data till eller från kassett, skall enhetsnamnet "CAS:" stå före filnamnet i stället för "ORO:" vid PREPARE och OPEN: Programfil ---<u>-----</u> 1. Följande program preparerar filen "TEXT" och matar in valfria textsträngar i en sekvens: 10 REM \*\*\*\*\*\*\* INSKRIFT \*\*\*\*\*\*\*\*\*\*\*\* 20 PRINT - INMATNING TILL DATAFILEN "TEXT"- 30 PRINT -ANGE ANTAL STRÄNGAR SOM SKALL INMATAS·; 40 INPUT S% 50 PREPARE 'TEXT' ASFILE 1 60 FOR A%=1% TO S% 70 PRINT A%<sup>-</sup> 80 INPUT AY 90 PRINT  $\#1$ , Ap 100 NEXT A% 110 PRINT -KLART-120 CLOSE 1 130 END Skriv in programmet och kör det. Ange 3 strängar och skriv in dessa. 2. Följande utskriftsprogram skriver ut ett antal poster, som finns i filen "TEXT": 10 REM \*\*\*\*\*\*\* UTSKRIFT \*\*\*\*\*\*\*\*\*\*\*\* 20 PRINT - UTMATNING FRAN DATAFILEN "TEXT"- 30 PRINT -ANGE ANTAL STRÄNGAR SOM SKALL UTMATAS·; 40 INPUT S% 50 OPEN -TEXT- ASFILE 60 FOR A%=1% TO S% 70 INPUT <del>//</del>1,Ap<br>80 PRINT A%<sup>- -</sup>Aq 90 NEXT A% 100 PRINT -KLART-110 CLOSE l 120 END Skriv in programmet och kör det. Ange 3 strängar, som skall skrivas ut. Om Du anger fler än filen innehåller, kommer Du att få fel i rad 70 SLUT PÅ FILEN. I stället för att ange antalet strängar som skall skri-<br>vas ut, borde Du då ta med alla strängar fram till den sista. 3. Följande utskriftsprogram skriver ut alla poster i filen "TEXT" tills något fel inträffar. 10 REM \*\*\*\*\*\*\* UTSKRIFT2 \*\*\*\*\*\*\*\*\*\*\*\* 20 PRINT -UTMATNING FRAN DATAFILEN "TEXT"- 30 ONERRORGOTO 90 40 OPEN -TEXT- ASFILE 1 50 A%=A%+1% 60 INPUT  $\#1,$ Ap 70 PRINT A%<sup>- -</sup>Ag 80 GOTO 50 90 PRINT ERRCODE="ERRCODE 100 CLOSE 1 110 END

Med rad 30 sätter Du villkoret, att om ett fel inträffar skall programmet fortsätta med rad 90. I rad 90 skrivs feltypen ut med PRINT ERRCODE. Du kan även testa på ERRCODE som ett numeriskt värde för att se om denär 34 (=slut på filen) eller något annat fel.

Filer med direkt åtkomst (random access)

Kommandon i BASIC för att hantera filer med direkt åtkomst finns inte, utan hanteringen görs med CALL-instruktioner. Varje post omfattar då en hel sektor på flexskivan (minus identifikation), alltså 253 tecken totalt. Lämpligen delar man in denna post i delposter eller underposter beroende på applikaticnen.

För att rantera filer med direkt åtkomst, finns följande CALL-rutiner:

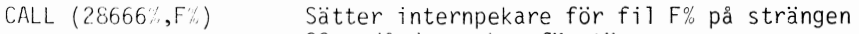

QOö, då denna kan förstöras

 $CALL$  (28668%,  $P\%$ ) Läser av post P% till strängen 00d

 $CALL$  (28670%,  $PZ$ ) Skriver post P% från strängen QOX

 $F \cong = f i$ l nummer

 $P\mathbb{Z}$  = postnummer i filen

Postnumret är således relativt inom filen och börjar med värdet 0 för förs ta posten.

För att läsa en post från en öppnad fil, gör Du så här:

 $10$  Z%=CALL (28666%,F%) + CALL(28668%,P%):Ad=00a

Här har värdet i Z½ ingen betydelse, och A¤ är den sträng, som posten hamnar i.

För att skriva en post från en öppen fil, gör Du följande:

20  $Z = CALL ( 28666\%, F\%) : 000 = AU : Z\% = CALL ( 28670\%, P\%)$ 

där A¤ är den sträng, som skall skrivas.

Exempel på läsning från filen VAROR.DAT:

10 REM \*\*\* LASRND \*\*\* 20 OPEN "VAROR.DAT" AS FILE 1 30 ; "ANGE POSTNUMMER SOM SKALL LÄSAS"; 40 INPUT p·: 50 Z0=CALL (286660,10) + CALL(28668%,P0) 60 ;QOA 70 GOTO 30

Med detta program kan Du se vad filen VAROR.DAT innehåller. Om Du anger för högt värde, hamnar Du naturligtvis utanför filen och får då felmeddelande.

Vid preparering av en ny fil, som skall användas fär direkt åtkomst, bär Du lämpligen fylla den med blanka tecken (mellanslag), fär Du kan inte skriva en valfri post direkt efter prepareringen.

Exempel på preparering av filen UPPGIFT.TXT för 2 000 tecken:

10 REM \*\*\* PRE2000 \*\*\* 20 PREPARE "UPPGIFT. TXT" AS FILE2 30 P%=2000/253 : REM Antal poster 40 Ab=SPACEb(253%):REM Blank sträng 50 FOR Pl%=0% TO P% 60 Z%=CALL(28666,2%):Q0ö=Aö:Z%=CALL(28670%,Pl%) 70 NEXT Pl% 80 CLOSE 2 90 END

#### Beskrivning av ett lagerhållningsprogram

LAGER är ett demonstrationsprogram på flexskivan FLEXDEMO. Programmet behandlar ett varuregister, som finns på flexskivan VAROR. Varje vara omfattar här följande utrymme på flexskivan:

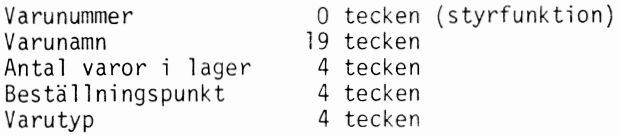

Programmet kan ta upp nya varor, lista varor, utföra transaktioner och ta bort varor.

Programmet LAGER är inte ett komplett lagerhanteringssystem, utan vill visa hur Du hanterar filer med direkt åtkomst samt hur uppläggningen av ett program kan se ut.

LAGER Sätt in flexskivan FLEXDEMO i enhet 0 (ORO:) och VAROR i enhet DRl: Starta programmet med RUN LAGER.

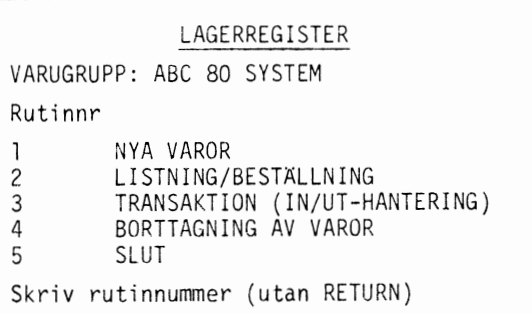

Nu väljer Du vilken underrutin Du vill köra. Alla underrutiner återvänder hit till huvudrutinen vid avslut.

Har Du ingen flexskiva med ett varuregister i drivenhet DRl: (eller luckan inte är stängd), visas följande:

## LAGERREG ISTER

VARUFLEXSKIVA SAKNAS I DRIVENHET l ELLER VARUFIL SAKNAS PA FLEXSKIVAN

1------

SKALL NY VARUFIL LÄGGAS UPP (J/N) ?N

FINNS VARUFLEXSKIVA I DRIVENHET 1 ?J

Om Du vill ha ett nytt varuregister på en annan skiva än flexskivan VAROR, svarar Du J på första frågan. (Se vidare "LAGERPREP" längre fram).

LAGERNYA Välj rutin l, NYA VAROR, för att ange en ny vara i registret.

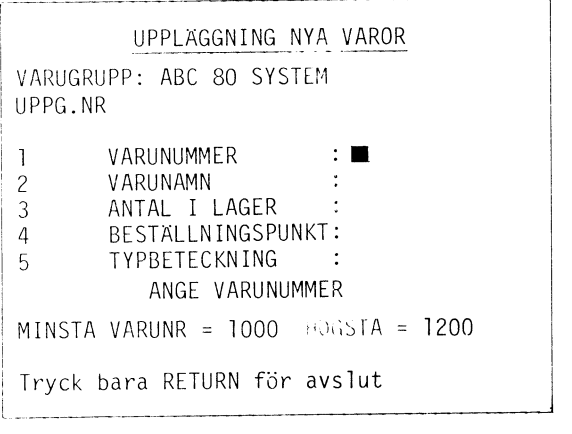

Här anger Du varans namn, antal varor i lager från början, beställningspunkt och typbeteckning. För varje upp-Cjift står det längst ner på skärmen vilka restriktioner som gäller.

Ange uppgifterna så här:

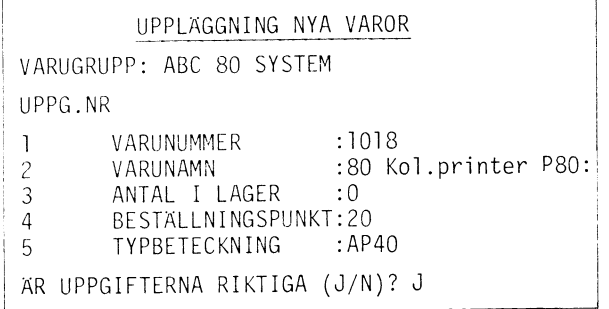

När alla uppgifterna är korrekta, svarar Du med J på sista frågan, och varan läggs upp i registret. För att avsluta inmatningen, trycker Du RETURN när frågan efter varunamnet kommer upp, samt svarar N på frågan om mera varor skall läggas upp.

LAGLIST Väli rutin 2, LISTNING/BESTÄLLNING, ur huvudprogrammet för att få ut en lista av varuregistret:

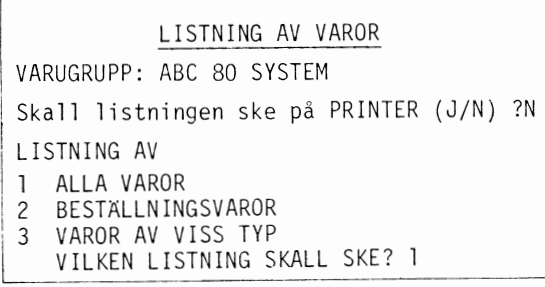

Först väljer Du om listningen skall ske på eventuellt inkopplad PRINTER. Sedan väljer Du listningsvillkor. Pröva alla 3 alternativen'. När skärmen blir full, trycker Du själv en tangent för nästa uppgift. När listningen är avslutad, svarar Du på frågan om fler listningar skall göras.

Om Du väljer alternativ 3, skall Du även ange en typbeteckning, för att skilja ut de varor som skall listas.

I VILKEN LISTNING SKALL SKE?3 SKRIV DEL AV ELLER HELA TYPBETECKNINGEN<br>SOM SKALL LISTAS?HI TYPLISTA MED TYP :HI<br>VARUGRUPP :ABC-80 SYSTEM i ~ :~~~~~~~=~~~~=~s==~ ::=~= == == == ======= === =\ \ ~:~~~~= == ~:~~~:~~== === = ::~=~ =~==: =:~~=====! 1028 Houston HI-PLOT 0023 0015 HIPL<br>1029 Houston HI-PAD 0020 0004 HIPD 1029 Houston HI-PAD

I detta fall är varutypen "HI" och sorterar därmed ut alla varor med den beteckningen. För att få en lista på tillhörande litteratur, väljer Du typbeteckningen "ALIT". Avsluta listningen med att svara N på frågan om ytterligare listningar.

 $\overline{ }$ 

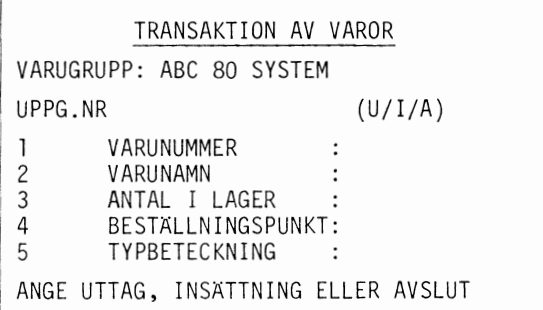

Du börjar med val av uttag, insättning eller avslut med en bokstav (utan RETURN).

Gör ett uttag på varunummer 1051 (Flexskivor, ej formatterade) på 500 st:

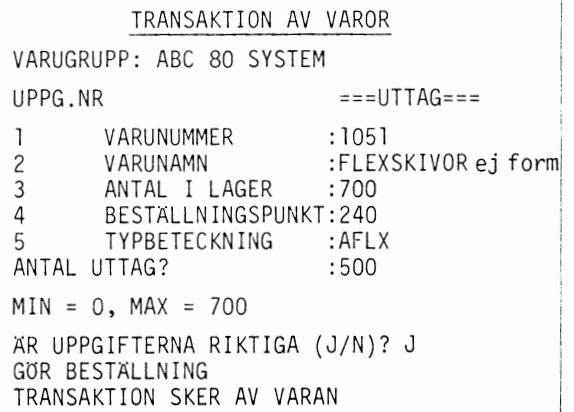

Ange då U (för uttag), varunummer 1051 och 500 vid antal uttag. Programmet kontrollerar hela tiden att Du håller Dig inom den givna intervallen. Är uppgifterna korrekta, svarar Du J vid motsvarande fråga. Om beställningspunkten underskrids genom uttaget, blir<br>Du påmind att göra ny beställning. Avslut sker genom att Du anger A i första valet och svarar med N på frågan om fler transaktioner.

LAG BORT Välj rutin 4 för BORTTAGNING AV VAROR. Du anger varunumret som skall tas bort (inom angivna nummer) och får upp varan i fråga för kontroll.

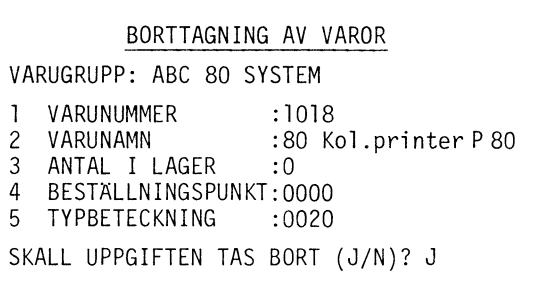

Ange att den tidigare inlagda varan 1018, 80 kol. printer, skall bort genom att skriva varunumret.

I

Ì I

Svara J på frågan om varan skall bort. Avslut görs genom att endast trycka RETURN vid varunumret samt svara med N på frågan om fler borttagningar.

LAGPREP Om Du vill ha ett nytt varulager, sätter Du in en flexskiva, som inte redan innehåller ett varulager, i drivenhet 1 (DRT:) och skivan FLEXDEMO i drivenhet 0 (DRO:).

> Starta med RUN LAGER och svara J på frågan om nytt varulager.

# NYTT LAGER

STOPPA IN EN FLEXSKIVA I DRIVENHET I SOM SKALL INNEHALLA DET NYA VARUREGISTRET

ÄR DETTA KLART (SVARA JA)? JA

Svara JA på frågan om skivan är klar, skriv sedan varugruppsnamnet, antalet varor som skall få plats och första varunumret.

Uppgifterna kontrolleras och därefter prepareras en ny varugrupp på skivan i enhet l.

#### NYTT LAGER

PREPARERING SKER AV SKIVAN

VARUNUMMER :6496

ANTAL VAROR BLIR 500 STYCKEN

Under prepareringen ser Du på skärmen vilka nummer som läggs upp. Efter prepareringen fortsätter Du med huvudrutinen som tidigare.

#### Kommentarer till programmet LAGER

Programmet består av huvudprogrammet LAGER och 5 underprogram: LAGERNYA, LAGLIST, LAGTRANS, LAGBORT och LAGPREP. Dessa underprogram paverkar filerna VARUNR.DAT och VAROR.DAT.

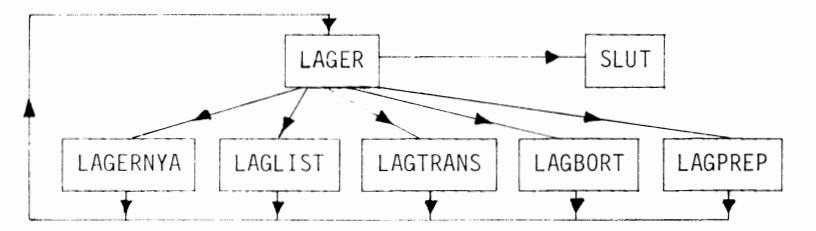

Varje vara tar 31 byte (tecken) och Du får därför plats med 8 st per post (8 x 31 = 248 byte där en sektor är på 253 byte).

Du kan maximalt få plats med 2264 varuposter på en flexskiva eftersom filen VAROR.DAT är max 283 sektorer lång (283 sektorer= 8 delposter/ sektor= 2264 delposter). Ett detaljerat flödesschema (samt programlistning) hittar Du i Appendix D.

Det första som sker när Du skall köra programmet, är en kontroll att det finns en lämplig skiva i drivenhet l. Detta sker med en programmerad felhantering. Satsen 110 ONERROR GOTO 370 i programfilen LAGER medför att om varufiler eller flexskiva saknas i drivenhet DRl: hoppar programmet ti 11 rad 370, och Du får tillfälle att starta ett nytt lager eller att sätta in en flexskiva.

Varunumren lagras inte i varuposten. Numren är egentligen inte nödvändiga, men är medtagna för att Du lättare skall se hur programmet arbetar med filerna. Vid listning av lagret kan man t ex tydligt se när varunumren räknas upp, hur datorn läser 8 poster i taget.

Namnet på varugruppen tillsammans med första och sista varunummer lagras på en särskild fil "VARUNR. DAT" och varupos terna på en annan fil "VAROR.DAT". Denna uppdelning gör programmet enklare.

programfilen LAGPREP på raderna 570 - 630 reserveras plats på skivan för varulagret. Du får då också en kontroll på att utrymmet på skivan räcker till samtidigt med att varunumren visas på bildskärmen. Om utrymmet ej räcker, ger programmet uppgift om högsta varunumret som får plats.

# KAPITEL 4

## DISK OPERATIV SYSTEMET

#### Kommandointerpretator

För att sköta överföringen mellan flexskivan och ABC 80 finns ett kontrollkort och ett styrprogram. Programmet kallas DOS (Disk Operativ System) och ligger i ROM från adress 24576 -28672. Till systemet finns en uppsättning kommandon, som förutom tidigare nämnda funktioner, kan hantera operativsystemet.

Huvudprogrammet för hanteringen är CMDINT.SYS (från eng. command interpreter.system file).

När Du skall starta huvudprogrammet måste Du ha en systemskiva i en av drivenheterna och skriver BYE. Därmed lämnar Du helt och hållet BASIC:en.

Följande utskrift kommer upp:

ABC 80 DISC OPERATING SYSTEM VERS 2.1 MAY ·79 \* READY \*

Om filen CMDINT.SYS saknas på flexskivan, återgår Du till BASIC.

Kommandon på systemskivan

Följande kommandon finns på systemskivan:

SPACE<sup></sup>  $CHT$ När Du arbetar med en skiva fylls den alltmer och det är då bra att veta hur mycket plats det finns kvar för nya filer, dvs hur många sektorer om 253 byte återstår. Det är också bra att veta hur många nya filnamn (directory entries) som kan skapas (max 120).

Exempel

REMAINING SPACE DN DRIVE 0: 23 SECTORS 98 DIRECTORY ENTRIES

REMAINING SPACE DN DRIVE l: 237 SECTORS 116 DIRECTORY ENTRIES

MEM Kommandot ger en minneskarta över ROM- och RAM-minne i ABC 80 systemet. Skriver Du kommandot MEM, visar bildskärmen följande:

MEM

ABC 80 MINNESKARTA (VER 1.1) FöRSTA SISTA CHECKSUMMA

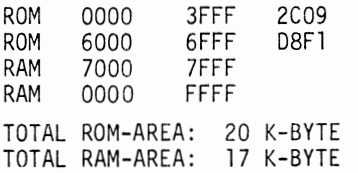

Alla sifferuppgifter är hexadecimala. Räknar Du om första checksumman till decimalt värde, skall den bli densamma som checksumman på kortet under ABC 80's tangentbord.

COPY enhet: filnamn .filtyp ,kopians filnamn .kopians filtyp

ERRICO Detta kommando går att använda utan att man vet filstorlek, filtyp, etc, vilket är svårt med andra kommandon. Det ger också en mycket snabb kopiering.

> Utelämnas kopians filtyp, får kopian samma filtyp som originalet. Skall många filer kopieras, kan det vara bekvämare att använda COPYLIB.

Exempel

COPY ORO: KLOKER.DAT , DRl: TOKER.DAT

COPYL IB originalenhet, kopieenhet

> Detta kommando kopierar hela eller delar av alla de filer, som finns på originalenhetens flexskiva till kopieenhetens skiva.

Kommandot svarar med:

COPY FILES UNDER DIRECTORY CONTROL V2.1 LEGAL RESPONSES ARE : A - COPY ALL REST OF LIBRARY (= kopierar resten av biblioteket) X - EXIT DON'T COPY ANYTHING (= återgår, kopierar ingenting)<br>I - IGNORE REST OF LIBRARY (= låt bli resten av biblio- $\zeta$  = låt bli resten av biblioteket) Y - COPY THIS FILE (=kopiera denna fil) Y=NEW.FIL COPY USING THE NEW NAME (= kopiera och ge kopian ett nytt namn "NEW.FIL")

COPY filnamn?

Datorn kommer nu att räkna upp alla filer som finns i originalenhetens bibliotek och väntar sig för varje fil något av svaren enligt listan ovan. Endast RETURN ger nästa filnamn i uppräkningen och ingen kopiering.

Exempel

COPYLIB ORO:, DRl: kopierar från drivenhet 0 till l.

När alla filer är uppräknade, startar kopieringen och ABC 80 skriver:

PHASE 2 DO THE COPY<br>Filnamn \*\* **\*\*\* RECORDS COPIED** 

Du får nu en lista över alla filer vartefter de kopieras med antalet records (= sektorer) som filen upptar. Kommer i stället på bildskärmen upp "ABT CODE 41" betyder det att kopieenhetens flexskiva är full (se felmeddelandelistan).

DOSGEN,F enhet:

Kommandot gör i ordning en flexskiva för användning. För att Du skall kunna använda en viss flexskiva, är det nödvändigt att en del grundläggande information finns inskriven på skivan. Denna information består av grunderna till DOS filkatalog, där filnamnen lagras tillsammans med de delar av skivan, som är dåliga och som inte skall användas för inskrivning.

Under iordningsställandet av en skiva raderas alla inspelade filer på skivan ut. För att förhindra, att detta sker av misstag, ställer programmet Dig ett antal frågor efter kommandot DOSGEN för att få bekräftat, att det inte är frågan om något misstag.

DOSGEN kontrollerar alla sektorer på skivan och ger ett meddelande om vilka sektorer som är dåliga. Exempel

DOSGEN,F DRl: innebär att flexskivan i drivenhet DRl: skall formatteras och testas för filhantering.

Svara på de frågor som ställs. På bildskärmen skrivs följande: FLOPPYN IDRIVE l KOMMER ATT RENSAS HELT V ID INITIERINGEN. AR DET OK? <J/N > J ABSOLUT SAKER?? (J/N) J JAG FORMATTERAR FLOPPYN!!! JAG TESTAR FLOPPYN (HAV TALAMOD) SPAR 39 ÄR DALIGT (BORTTAGET) <sup>I</sup> NU ÄR DET KLART'.'.'.

 $*$  R E A D Y  $*$ I detta fall har det blivit ett fel vid spår 39 och därmed reduceras antalet totala sektorer med 8 st.

DOSGEN ORO: innebär att flexskivan i drivenhet ORO: rensas på allt och testas för filhantering.

Svara på de frågor som ställs. Utskriften på bildskärmen blir som ovan, med undantag av raden om formattering och eventuellt dåligt spår.

Efter att ha preparerat en flexskiva, är det lämpligt att först lägga upp flexskivans namn och LIB-programmet från den andra skivan. Detta gör Du i BASIC på följande sätt:

Skriv NEW för att rensa eventuella program. Skriv sedan

SAVE DRl: SKIVNAMN.LBL om den nya skivan skall heta så och finns i drivenhet DRl:

Skriv RUN LIB och svara med S på frågan om printerlista, och J på frågan om Du skall lagra LIB-programmet samt ange drivenheten (ORO: eller DRl:).

Härefter bör Du kopiera över BASICERR.SYS och övriga systemprogram med hjälp av COPY LIB (se sid29). Se vidare Appendix B för vilka filer som ingår som systemprogramvara.

#### Atergång till BASIC

Du återgår till BASIC genom att skriva ¤BAS. Detta kommando utför samma sak, som när Du trycker på RESET-knappen. Tidigare program är således borta och även extra inlagda drivrutiner för t ex prin- ter-V24:.

#### APPEND I X

#### TEKNISK BESKRIVNING

Flexskivan drivs *av* en likströmsmotor med varvet 300 rpm. Varvtalet halls konstant med en tachometeråterföring.

Inspelning på skivan sker på 40 spår (track), som vardera är 0,047 mm breda.

Skrivhuvudet flyttas mellan spåren *av* en stegmotor och en flyttning tar ca 25 ms.

Varje spår är indelat i 8 sektorer (sector) och i en sektor kan 256 byte lagras. Totalt kan alltså 81920 byte lagras. Av dessa går en del åt till biblioteksrutiner, varför Du disponerar över ca 72000 byte.

Accesstiden utgörs av den tid det tar att flytta lässkrivhuvudet till rätt spår, dels av den tid det dröjer tills rätt sektor har kommit under lässkrivhuvudet. Om man antar, att lässkrivhuvudet skall flyttas 10 spår och att skivan skall vrida sig 1/2 varv blir accesstiden:

 $10 \cdot 25 + \frac{60 \cdot 1000}{300} \cdot 1/2 = 350$  ms

överföringshastigheten är 125 kbit/sek.

Att läsa en sektor tar således

256 . 8  $\frac{6 \cdot 8}{125}$  = 16 ms

Inspelning på skivan sker med frekvensmodulering (se "Mikrodatorns ABC", sid 163). Felfrekvensen uppges till 1 per 10<sup>9</sup>.

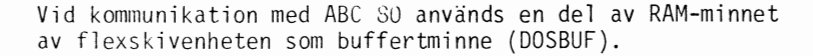

Det finns 8 buffertminnen och varje buffertminne rymmer 256 byte.

Vid skrivning på en fil lagras först de data som filen skall innehålla i buffertminnet. När buffertminnet är fullt, överförs hela buffertminnets innehåll på en gång till flexskivan, varvid således en hel sektor skrivs på en gång.

Läsning från en fil sker på motsvarande sätt. Begäran om läsning av en viss post medför att hela den sektor, där posten finns, överförs till buffertminnet. Om nästa post, som skall läsas, finns i samma sektor, sker ingen överföring frän flexskivan, utan posten läses från buffertminnet direkt.

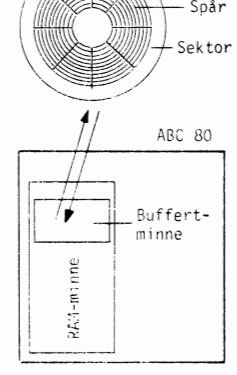

Flexskiva *.* /·--~

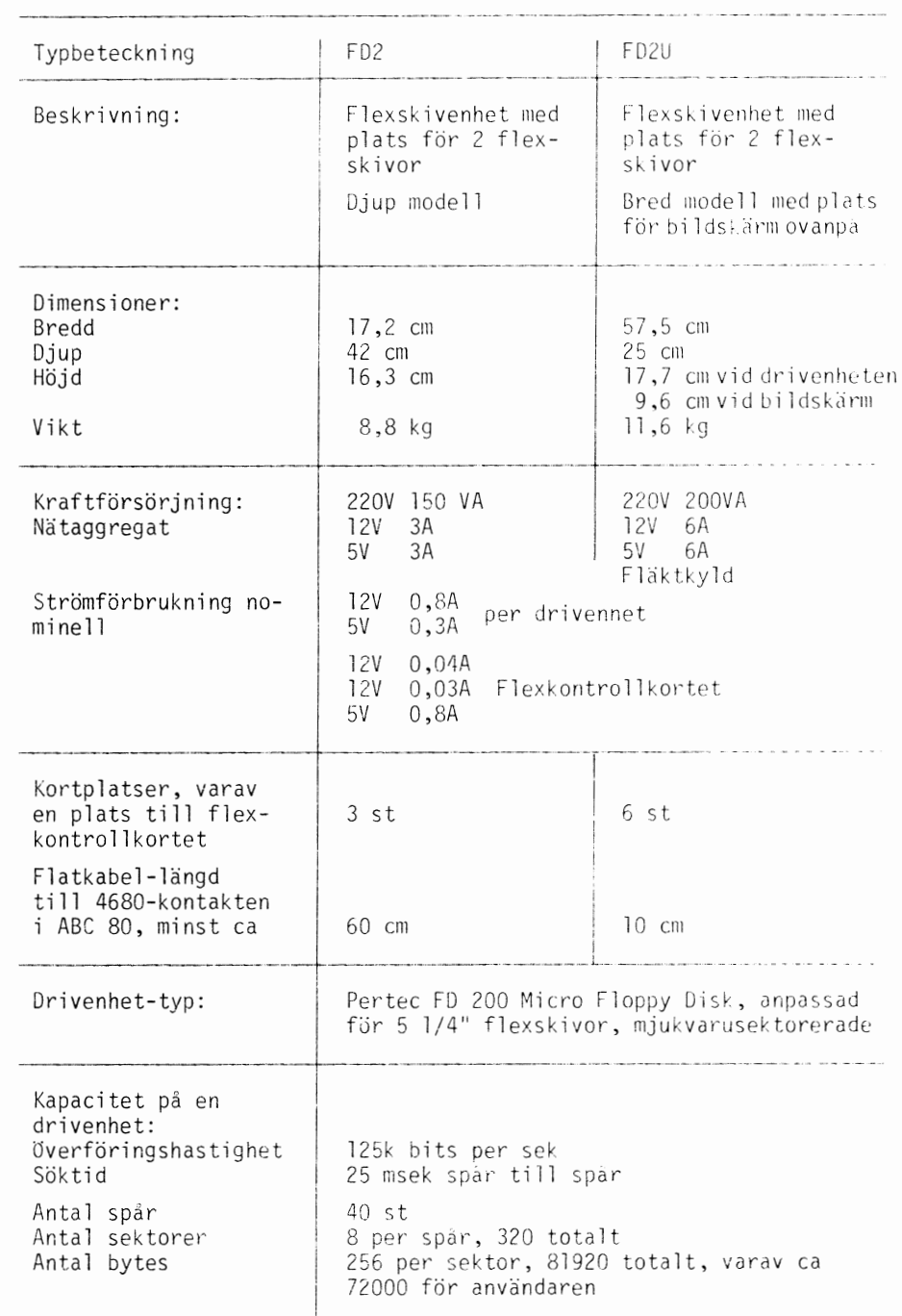

# TEKNISK SPECIFIKATION av flexskivenhet till ABC 80

 $\ddot{\phantom{a}}$ 

 $\ddot{\phantom{0}}$ 

 $\bar{\mathcal{A}}$ 

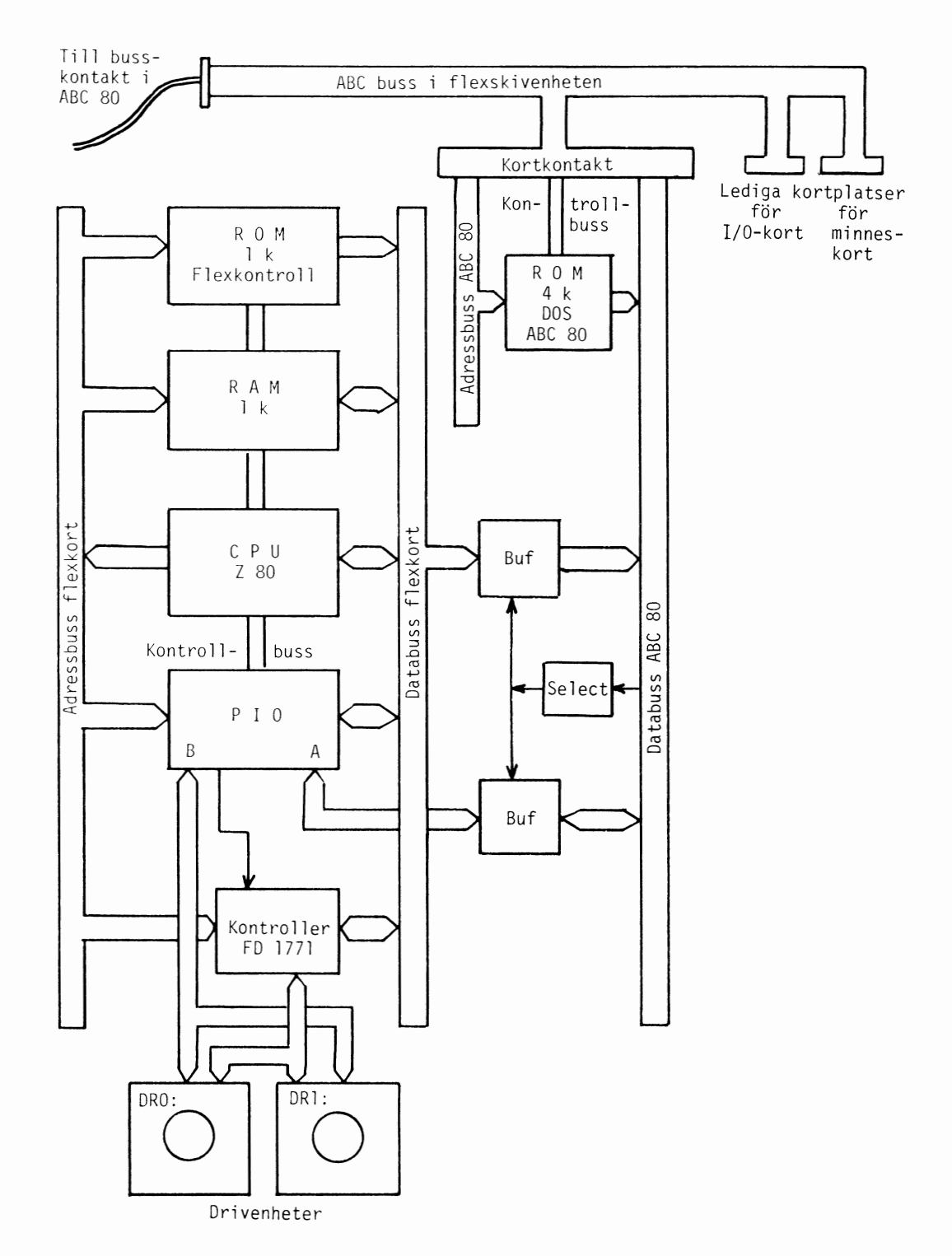

# FLEXSKIVOR TILL ABC 80

Till ABC 80 skall standard flexskivor 133 mm (5,25 tum) användas. Dessa finns i princip i 3 utföranden:

1. Blanka, d v s helt oinspelade skivor. Dessa måste före användning genomgå s k generering med systemprogrammet DOSGEN (se Kap 4).

2. DOSgenererade. Dessa skivor är genererade från fabrik med extra hög precision, vilket är nödvändigt för att garantera kompatibilitet, d v s att en skiva som är inspelad på en viss flexskivenhet, går att spela av på en helt annan skiva

3. Formatterade, d v s genererade på en icke ABC-utrustning. Funktion och kompatibilitet kan inte garanteras!

# Filer i systemprogramvaran

En flexskiva med systemprogramvaran innehåller:

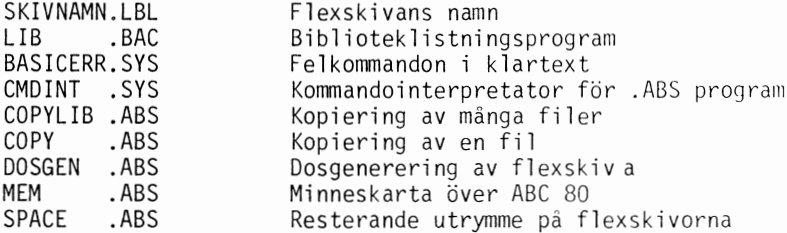

#### FLODESSCHEMA OCH PROGRAMLISTNING "MEDLEM"

#### Huvudprogram

```
10 REN ************ MEDLEN ************
20 REM 790220 HM
30; CHR$(12%)
40; "
             MEDLEMSREGISTER"
50 ; "": CHR$(151%): STRING$(15%, 44%)
60 ; CUR(4,0); "Rutinnr."
                        NYA MEDLEMMAR"
70; CUR(6%, 3%);"1
80; CUR(8\frac{7}{2}, 3\frac{4}{2}); "2
                        LISTA MEDLEMMAR"
90; CUR(10%, 3%); "3
                         KORRIGERA MEDLEMMAR"
100; CUR(12\%, 3\%); "4
                           SLUT"
110 REM ------ VAL AV RUTIN ------------
120 ; CUR(18%, 0%); "Skriv rutinnummer (utan RETURN) ";
130 GET X$ : ; X$
140 IF X$<"1" OR X$>"4" THEN 120
150; CUR(2%*VAL(X$)+4%,6%);CHR$(127%)
160 ON VAL(X$) GOTO 170, 180, 190, 200
170 CHAIN "MEDLNYA"
180 CHAIN "MEDLLIST"
190 CHAIN "MEDLKORR"
200 END
```
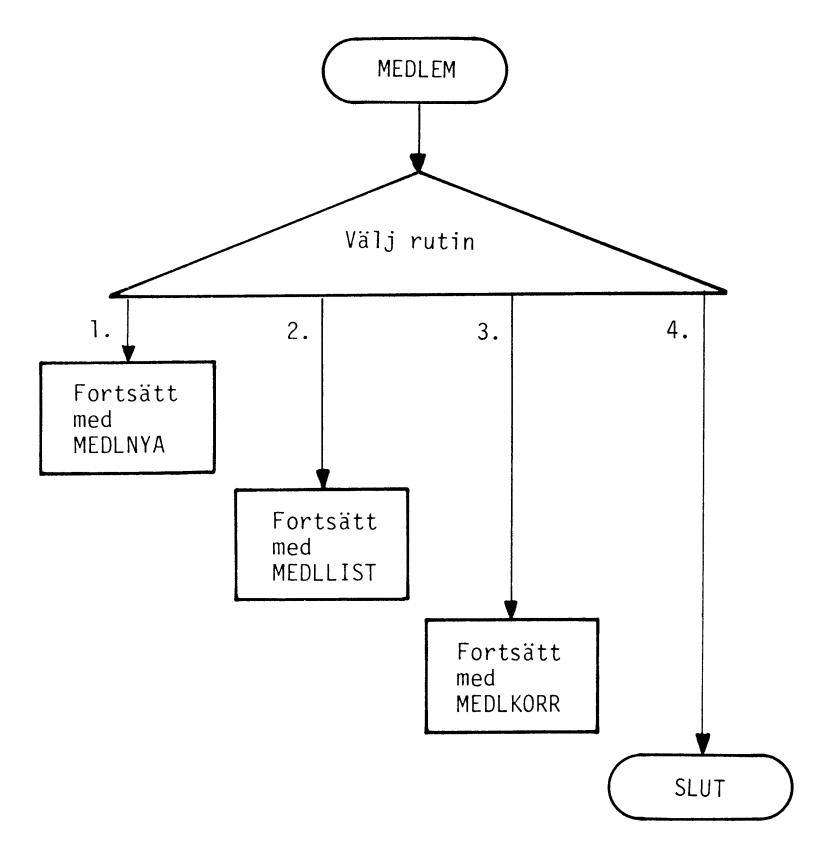

```
10 REM ***** MEDLNYA *************
20 REM 790220 HM
30 REM HUNDHUNDHUNDHUNDHUNDHUNDHUNDHUNDHU
40 REM A$=Föreningsnamn
50 REM A%=Antal namn, A1%=Räknare
60 REM B$(4%)=4 stränger för data
70 REM C$= Tillfälling datasträng
80 REM B%=Adress till data 1 \neq 2 4
90 REM X$=J/N alternativ
100 REM Z = DummV110 REM -----------TEXT----------------
120 : CHR$(12%)130 ; CUR(0%, 10%) "NYA MEDLEMMAR"
140; CUR(1%, 9%) CHR$(151%) + STRING$(13%, 44%)
150 ; CUR (6%, 0%) "LÖPNUMMER
                                \cdots160 ; : ; "EFTER-& FÖRNAMN :"
                            \cdot "
170; :; "GATUADRESS
                            \cdot "
180; :; "POSTADRESS
190 ; : ; "MEDLEMSNUMMER
                          \cdots200 REM -------FÖRENINGSNAMN ----------
210 DIM B$(4\%)=40\%220 OPEN "FÖRENING.DAT" ASFILE 1
230 INPUTLINE #1.A$
240 A $=LEFT $ (A $, LEN (A $) - 2 \%)250 : CUR (3%, 0%) "FÖRENINGEN : "A$
260 REM ---- GÅ FÖRBI GAMLA NAMN--------
270 INPUT #1, A%
280 OPEN "NAMN.DAT" ASFILE 2
290 OPEN "NAMN.DAT" ASFILE 3
300 FOR A1%=1% TO A%
310 FOR B%=1% TO 4%
320 INPUTLINE #2.C$
330 C$=LEFT$(C$, LEN(C$)=2%340; #3, C$350 NEXT B%
360; CUR(6\%, 18\%)A1\% + 1\%370 NEXT A1%
380 REM ------- BLANKA NAMN -----------
390 FOR B$=1% TO 4%
400; CUR(6%+B%*2%, 18%) SPACE$(22%)
410 NEXT B%
420 REM -------- NYA NAMN -------------
430; CUR(6%, 18%) A%+1%
440 FOR B%=1% TO 4%
450; CUR (6%+B%*2%, 18%);
460 INPUTLINE C$
470 B$(B%)=LEFT$(C$,LEN(C$)-2%)
480 NEXT B%
490 REM --------OK? NYA NAMN ----------
500; CUR(17%, 0%) "ER UPPGIFTERNA RIKTIGA (J/N)":
510 GET X$ : ; X$520; CUR(17%, 0%) SPACE$(40%)
530 IF X$="N" OR X$="n" THEN 390
540 IF NOT (X$= "J" OR X$= "i") THEN 500
```
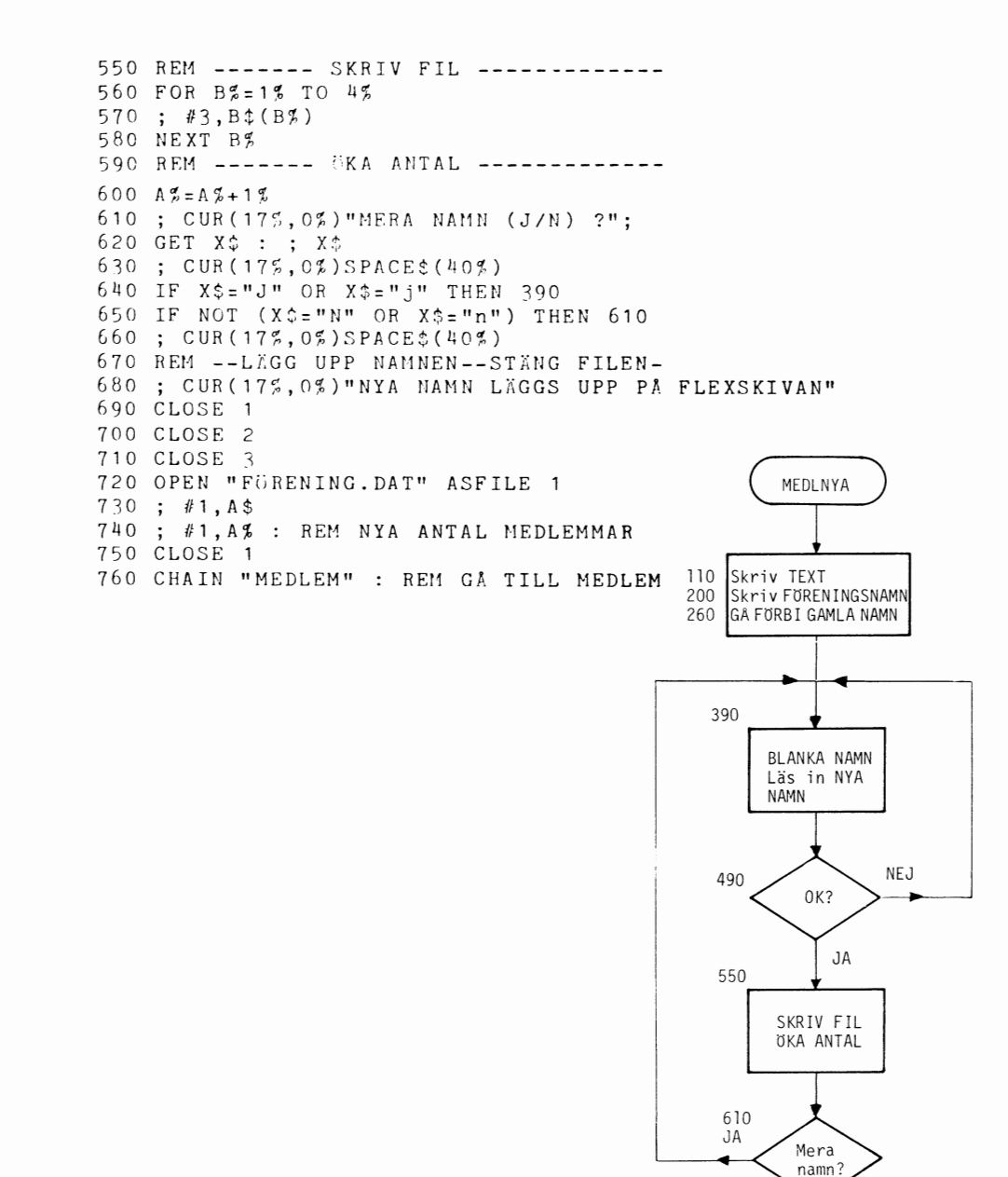

 $\ddot{\phantom{1}}$ 

 $\overline{ }$ 

.

37

670

760

LAGG UPP NAMNEN

Fortsätt med MEDLEM

#### Medlemslistning

```
10 REM #**** MEDLLLTST *************
20 REM 790228 HM
30 REM иниципианиеминичение интенситети
40 REM A$=Föreningsnamn
50 REM AS=Antal namn
60 REM A1%=Räknare för aktuellt löpnummer
70 REM A2%=Första löpnummer
80 REM A3%=Sista löpnummer om ej alla
90 REM B$ (4%) = 4 stränger för data
100 REM B$=Adress till data 1= 4
110 REM C$=Tillfällig strängveriabel
120 REM X$=J/N alternativ
130 REM P%=Filnr på printer/bildskärm
140 REM Z = Dummy
150 GOSUB 770 : REM TEXTHUVUD
160 REM -------FÖRENINGSNAMN ----------
170 OPEN "FÖRENING.DAT" ASFILE 1
180 INPUTLINE #1.A$
190 A $=LEFT$ (A $, LEN(A $) - 24 )200 : CUR(35,0%) "FORENINGEN : "A$
210 INPUT #1, A%
220 REM -----VAL PRINTER/BILDSKÄRM-----
230 P%=0% : REM #0 AR BILDSKARM
240 : : : "Skall listningen ske på PRINTER":
250 INPUT X$
260 IF ASC(X$)=74% OR ASC(X$)=106% THEN
P%=4%: OPEN "PR:" ASFILE 4
270 REM ------LISTA-VILKA-?------------
280 A2\frac{g}{21}\frac{g}{g}: A3\frac{g}{g}=1%
290 : : : "Skall alla medlemar listas ";
300 INPUT X$
310 IF ASC(X$)=ASC("J") OR ASC(X$)=ASC("j") THEN 410
320; :; "Skriv första löpnummer som skall listas ":
330 INPUT A2%
340 IF A2%<1% THEN: "LEGSTA LOPNUMMER 7
R ETT" : GOTO 320
350 ; : ; "Skriv sista löpnummer som ska
ll listas"
360 INPUT A3%
370 IF A2%>A3% THEN : "SISTA LÖPNUMMER S
KALL VARA MELLAN": A2%" OCH": A4 : GOTO 320
380 IF A3% <= A% THEN A%= A3% : GOTO 410
390 ; "Sista löpnumret får vara högst ":
АЪ
400 GOTO 350
410 REM ---------GA FÜRBI NAMN--------
420 GOSUB 770 : REM TEXTHUVUD
430 OPEN "NAMN.DAT" ASFILE 2
440 ; CUR (3%, 0%) ; "LEPNUMMER : "
450 FOR A1%=1% TO A2%-1%
460 FOR B%=1% TO 4%
470 INPUTLINE #2, C$
480 : CUR (34, 135) A 15+15
```

```
490 NEXT B%
500 NEXT A1%
510 REM +++++++ LISTNING +++++++++++++++
520 IF P%=0% THEN ; "Tryck en tangent fö
r varie medlem" : :
530 REM ++SKRIV+HUVUD++
540 ; #P%, "MEDLEMSLISTA "A$
550 : #P$, SPACE$(13%) STRING$(LEN(A$), 61%)
560; #P%, "LÖPNUMMER"
570 ; #P%, "NAMN"
580 ; #P%, "ADRESS"<br>590 ; #P%, "POSTADRESS"
600; #P%, "MEDLEMSNR"
610 REM ++++++ UTSKRIFTSLOOP +++++++++++
620 FOR A1%=A2% TO A%
630 : #P%640; #P$, A1%: REM Skriv löpnummer
650 REM hämta data, skriv data
660 FOR B$=1% TO 4%
670 INPUTLINE #2, B$
680; #P%, LEFT$ (B$, LEN (B$)-2%)
690 NEXT B%
700 IF P%=0% THEN GET Z$ : REM VANTA
710 NEXT A1%
720; :; "LISTNING SLUT"
730 CLOSE 1
740 CLOSE 2
750 IF P%=4% THEN CLOSE 4
760 CHAIN "MEDLEM"
770 REM ******** TEXTHUVUD ************
780 : CHR$(12%)
790; "LISTA MEDLEMMAR"
800; "
              ": CHR$(151%): STRING$(15%, 4
4\frac{q}{b})
810 RETURN
```
J.

 $\overline{a}$ 

 $\circ$ 

39

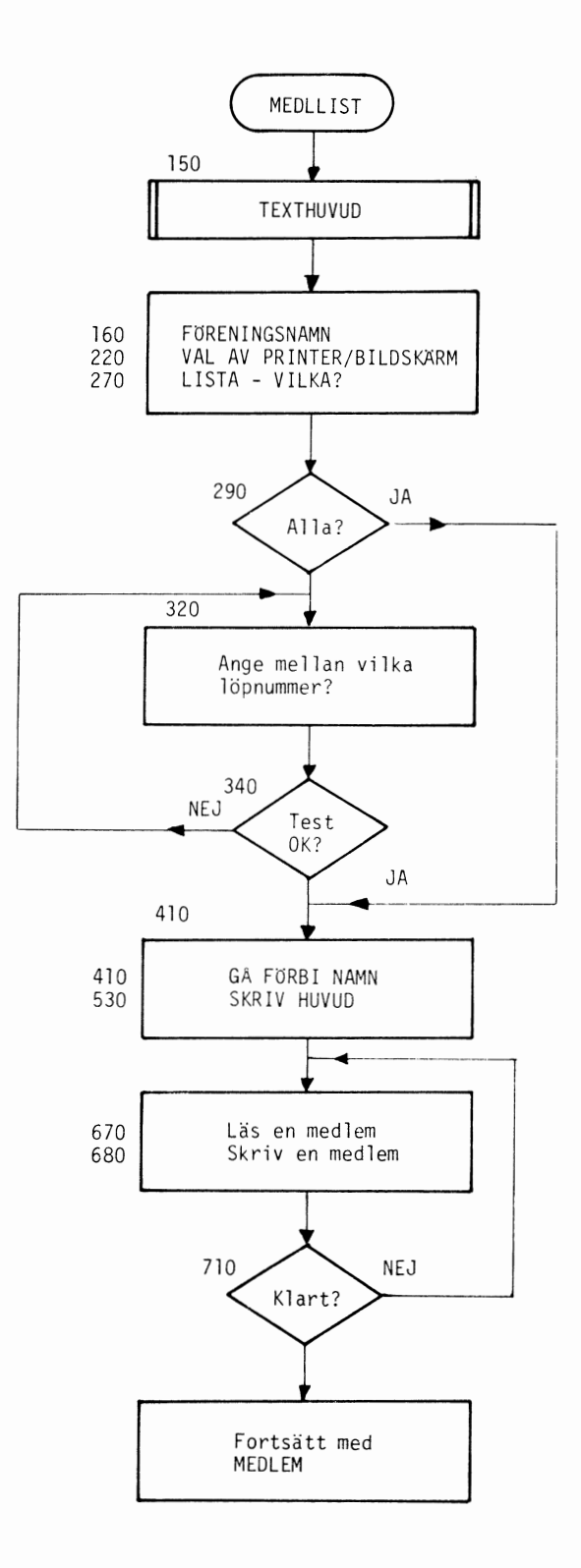

.

 $\ddot{\phantom{0}}$ 

 $\ddot{\phantom{0}}$ 

```
10 REM ***** MEDLKORR ************* 
20 REM 790305 HM 
30 REM HUNDERHARDRERRERRERRERRERRERRERRERRET
40 REM A$=Föreningsnamn 
50 REM A%=Antal medlemmar 
60 REM A1%=Riiknare för aktuellt löpnr. 
70 REM B$(4%)=4 strängar för data 
80 REM B%=Adress till uppgiftsnr. 1 - 4 
90 REM C$=Tillfällig lagring av sträng 
100 REM F$=Frågetext
110 REM F\% = Svar J=> F\% = 1, N=> F\% = 2120 REM N%=Antal passerade medlemmar 
130 REM R%=R#ttning uppgiftsnr. 0 - 5140 REM S$=Sökbegrepp (del av sökord)
150 REM S%=SÖK-UPPGIFTS-NR.
160 REM X$=J/N alternativ
170 REM ------------TEXT---------------
180 CHR$(12%) 
190 CUR(O%, 10%)"KORRIGERA MEDLEMMAR" 
200 ; CUR(1%,9%)CHR$(151%)STRING$(19%,44%)<br>210 ; CUR(4%.0%)" LÖPNUMMER ."
210 ; CUR(4, 0, 0, 0)" LÖPNUMMER
220 ; : ; "1 EFTER&FÖRNAMN :"<br>230 ; : ; "2 GATUADRESS :"
230 ; : ; "2 GATUADRESS :"<br>240 ; : ; "3 POSTADRESS :"
240 ; : ; "3 POSTADRESS
250 ; : ; "4 MEDLEMSNUMMER :"
260 REM -------FöRENINGSNAMN ---------- 270 DIM B$(4%):40% 
280 OPEN "FÖRENING.DAT" ASFILE 1
290 INPUTLINE #1, A$ 
300 A$:LEFT$(A$,LEN(A$)-2%) 
310 ; CUR(2%,0%) "FÖRENINGEN : "A$
320 INPUT #1,A% 
330 A2\% = A\%340 GOSUB 1470 : REM SöKRUBRIK 
350 REM ------ ÖPPNA NAMNFIL ----------<br>360 OPEN "NAMN.DAT" ASFILE 2
370 OPEN "NAMN.DAT" ASFILE 3
380 A1%=0% 
390 REM ------FRÅGA SöKBEGREPP --------
400 GOSUB 1500 : REM BLANKA DATA+FRÅGA 
410 ; CUR(19%,0%)"SKRIV SöKBEGREPP FÖR MEDLEMMEN" 
420 INPUTLINE S$ 
430 S$:LEFT$(S$,LEN(S$)-2%) 
440 REM ---FRÅGA SöKNR AV SöKBEGREPP---
450 F$="VAR FINNS SÖKBEGREPPET (1-4) ?"
460 GOSUB 1620 : REM SVAR F% 0 - 5 
470 IF F$=0$ OR F$>4$ THEN 460
480 S%=F%
490 ; CUR(2%*S%+4%, 17%)S$ 
500 GOSUB 1530 : REM BLANKA FRAGA
510; CUR(19%, 10%) "SÖKNING PÅGÅR"
520 REM ---SÖKNING AV SöKBEGREPP-------
530 N%:0% 
540; CUR(4%, 17%); A 1%+1%; "
550 FOR B%:1% TO 4%
```

```
560 INPUTLINE #2.C$
570 B £ (B2) = LEFF5 (C5, LEN (C5) - 22)580 NEXT B%
590 A1\% = A1\% + 1\% : N\% = N\% + 1\%600 IF INSTR(1%. B$(S%). S$)>0% THEN 770
610 FOR B\sharp = 1\sharp TO 4%
620 : #3.B$(B$)630 NEXT B
640 REM ----- NÄSTA MEDLEM
650 IF N %= A % THEN 680
660 GOSUB 1760 : REM SISTA MEDLEM ?
670 GOTO 540
680 REM -----INGA MER NAMN FINNS ------
690 GOSUB 1530 : REM BLANKA FRÅGA
700; CUR(19%, 6%) "SÖKBEGREPPET: "S$
710 ; "FINNS EJ I UPPGIFT:"S%
720 REM ---- SLUTLIG UPPDATERING ------
730 GOSUB 1680 : REM PASSERA TILL SISTA
740 F$= "ÖNSKAS FLER SÖKNINGAR (J/N) ?"
750 GOSUB 1570 : REM SVAR F%
760 ON F% GOTO 360.1370
770 REM ------ MEDLEM ÄR FUNNEN -------
780 REM ----- RÄTTNING AV MEDLEM ------
790; CUR(16%, 0%); CHR$(151%);
800; ",,,,,,,,,,,,,,,,,,,,,,RÄTTA MEDLEM,,,"
810 : SPACE$(279%); : REM BLANKA
820 FOR B$=1$ TO 4$
830 : CUR(2%*B$+4%, 17%) B$(B%)
840 NEXT B%
850 ; CUR(14%, 0%); "5 BORTTAGNING AV DENNA MEDLEM"
860 ; CUR(18%, 0%) "Ange 0 för ingen mer rättning "
870 : " och 5 för borttagning "
880 F$="VILKEN UPPGIFT SKALL RÄTTAS (0-5) ?"
890 GOSUB 1620 : REM SVAR F% 0 -- 5
900 RZ = FZ910 IF R%=0% THEN 980
920 IF R$=5$ THEN 1240
930 : CUR (2%*R$+4%, 17%) SPACE$ (23%)
940 : CUR (2%*R%+4%, 17%); : INPUTLINE C$
950 B$(RZ) = LEFT$(CZ, LEN(CZ) - 2Z)960 GOTO 850
970 REM ------- RÄTTNING OK? ---------
980 GOSUB 1530 : REM BLANKA FRAGA
990 F$="AR MEDLEMSUPPGIFTEN RIKTIG (J/N) ?"
1000 GOSUB 1560 : REM SVAR F%
1010 GOSUB 1530 : REM BLANKA FRAGA
1020 IF F#=2% THEN 850
1030 REM ------- UPPDATERING ----------
1040 FOR B%=1% TO 4%
1050; #3, B$(B$)1060 NEXT B%
1070 REM ----- MER RÄTTNINGAR ? -------
1080 GOSUB 1530 : REM BLANKA FRAGA
1090 F$="SKALL FLER MEDLEMMAR RÄTTAS (J/N) ?"
1100 GOSUB 1560 : REM SVAR F%
1110 IF F%=2% GOTO 1370
1120 REM ---- SAMMA SÖKBEGREPP --------
1130; CUR(14%, 0%) SPACE$(399%);
```

```
1140 GOSUB 1490 : REM BLANKA NAMN 
1150 GOSUB 1470 : REM SöK RUBRIK 
1160 GOSUB 1760 : REM SISTA MEDLEM? 
1170 ; CUR(19%,6%)"SÖKBEGREPPET:"S$ 
1180 : " FINNS I UPPGIFT:"S#
1190 F$="SKALL DET VARA SAMMA SöKBEGREPP (J/N)?" 
1200 GOSUB 1560 : REM SVAR F% 
1210 GOSUB 1530 : REM BLANKA FRÅGA 
1220 ON F% GOTO 490,410 
1230 REM -----BORTTAGNING MEDLEM ------
1240 GOSUB 1530 : REM BLANKA FRÅGA 
1250 F$="SKALL MEDLEMMEN TAS BORT (J/N) ?"
1260 GOSUB 1560 : REM SVAR F% 
1270 ON F% GOTO 1280,790 
1280 GOSUf 1490 : REM BLANKA NAMN 
1290 A\% = A\% - 1\%: A1\% = A1\% - 1\%: REM EN MEDLEM MINDRE
1300 REM ----UPPDATERING FÖRENING -----
1310 CLOSE 1 
1320 GOSUB 1530 : REM BLANKA FRAGA 
1330 OPEN "FöRENING.DAT" ASFILE 1 
1340 : #1.A$1350; #1,A$
1360 GOTO 1080 
1370 REM ---INGA FLER RÄTTNINGAR-------
1380 GOSUB 1500 : REM BLANKA FRÅGA 
1390 ; CUR(19%,0%)"INGA FLER RÄTTNINGAR" 
1400 GOSUB 1680 : REM PASSERA RESTEN 
1410 CLOSE 1 
1420 ; CUR(19%, 0%) "KORRIGERING KLAR
1430 CHAIN "MEDLEM" 
1440 END 
1450 REM 11##11111111 SUB-RUTINER ##11#11####11 
1460 REM 1111##11 SÖK-RUBRIK 11111111111###11#1 
1470 ; CUR(16%,0%)CHR$(151%); 
1480 ; ",,,, SÖK MEDLEM ,,,,,,,,,,,,,,,,,,,,,,,,,," : RETURN
1490 REM 1111#1111# BLANKA NAMN #111111111111 
1500 FOR B%=1% TO 4% 
1510 ; CUR(4%+B%*2%, 17%)SPACE$(30%) 
1520 NEXT B% 
1530 REM 1111111 BLANKA FRAGA 11111#1##11## 
1540 ; CUR(17%,0%)SPACE$(279%); 
1550 RETURN 
1560 REM 1##11 FRÅGA F$ SVAR (J/N)#llll 
1570 ; CUR(21%,0%)F$; 
1580 F%=0% : GET X$
1590 IF X$="J" OR X$="j" THEN F$=1$<br>1600 IF X$="N" OR X$="n" THEN F$=2$
        X$="N" OR X$="n" THEN F$=2%
1610 IF F%=0% THEN GOTO 1570 ELSE RETURN 
1620 REM 1#11 FRÅGA F$ SVAR (0-5) ##1#1 
1630 ; CUR(21%,0%)F$; : GET X$ : ; X$ 
1640 IF ASC(X$)<ASC("0") OR ASC(X$)>ASC("5") THEN 1630 
1650 F%=VAL(X$) 
1660 RETURN 
1670 REM I#### PASSERA MEDLEMMAR 1111##1 
1680 FOR A1%=A1%+1% TO A% 
1690 FOR B%=1% TO 4% 
1700 INPUTLINE #2,C$ 
1710 ; #3,LEFT$(C$,LEN(C$)-2%)
```
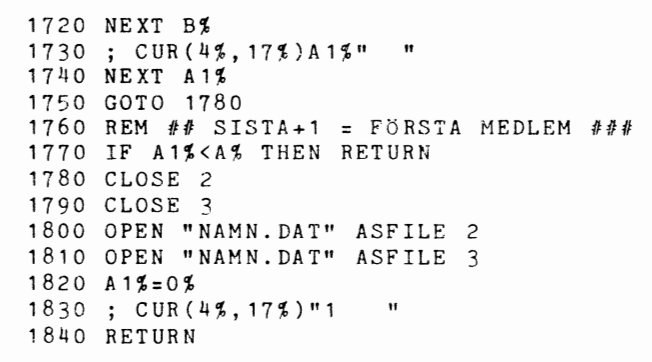

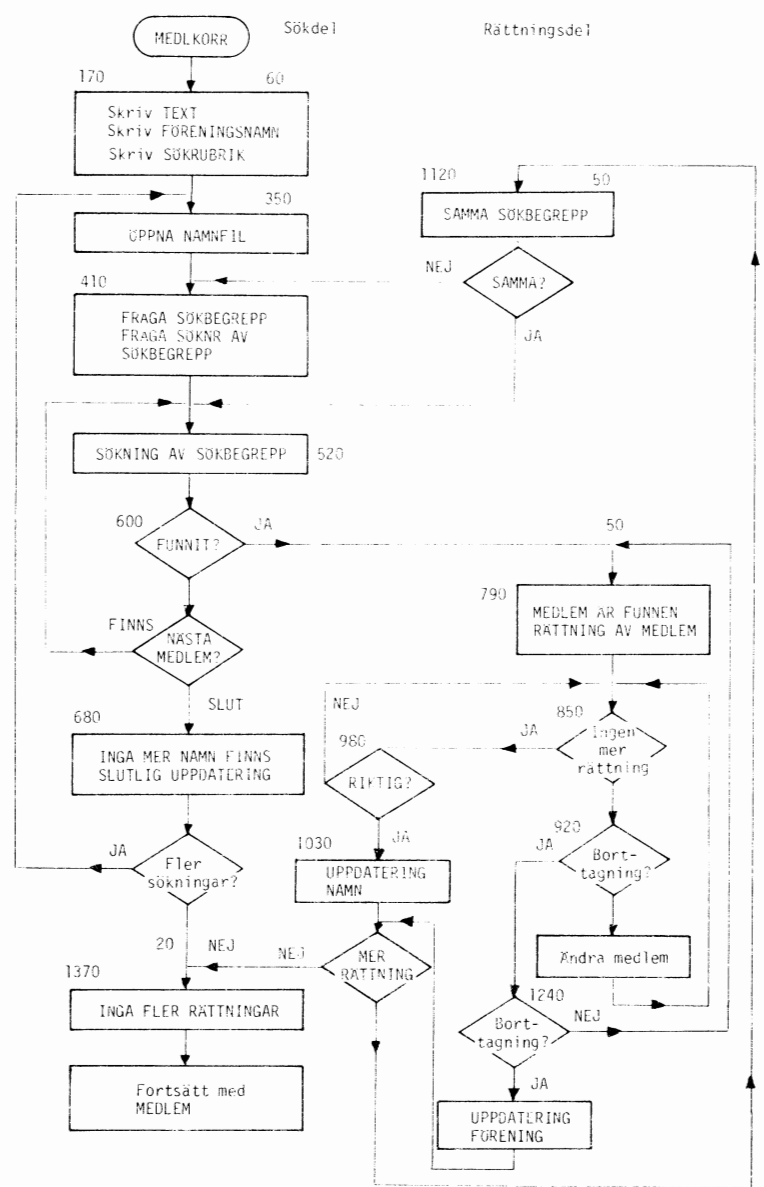

```
10 REM ********* PÖRENNY ***********
20 REM 790223 HM
30: CHR$(12%)
40 : "
             NYTT FÖRENINGSNAMN"
50 : "": CHR$(151%): STRING$(18%, 44%)
60:70 : "Ny förening eller ändring av"
80 ; "namn på den gamla föreningen."
90 : "Finns redan föreningsnamn (ja/nej)";
100 INPUT X$110 IF X$="ja" OR X$="JA" THEN 310
120 IF NOT (X$="nej" OR X$="NEJ") THEN 90
130 REM ------ GÖR NY FÖRENING --------
140 ; "Vad är det nya namnet ?"
150 INPUTLINE A$
160 A $=LEFT $ (A $, LEN (A $) - 22 )170:180 ; "Är det nya namnet riktigt(ja/nej):";
190 INPUT X$
200 IF NOT (X$="ja" OR X$="JA") THEN 10
210 PREPARE "FÖRENING.DAT" ASFILE 1
220; #1, A$
230 : #1.0 : REM ANTAL MEDLEMMAR=0
240 CLOSE 1
250 PREPARE "NAMN DAT" ASETLE 1
260 CLOSE 1
270:280 ; "FÖRENINGEN "; A$; " ÄR UPPLAGD "
290 GOTO 560
300 REM +++++++++++++++++++++++++++++++++
310 REM ++++ BYT NAMN PÅ FÖRENING +++++
320 OPEN "FÖRENING.DAT" ASFILE 1
330 INPUTLINE #1, A$
340 A $=LEFT$ (A$, LEN (A$) -2% )350 INPUT #1, A
360 CLOSE 1
370 : "Gamla namnet är :";A$
380 ; STRING$(16%, 32%); CHR$(151%); STRING$(LEN(A$), 44%)
390 ; "Skriv det nya namnet:";
400 INPUTLINE B$
410 B$=LEFT$(B$,LEN(B$)-2%)
420;
430 IF LEN(B$)=0% THEN : "Inget nytt namn" : GOTO 560
440 ; STRING$(20%, 32%); CHR$(151%); STRING$(LEN(B$), 44%)
450 : "Är det nya namnet riktigt(ja/nej):";
460 INPUT X$
470 IF NOT (X$="ja" OR X$="JA") THEN 10
480 REM ++++++ INSKRIFT NYTT NAMN +++++
490 OPEN "FÖRENING.DAT" ASFILE 1
500; #1,B$510 ; #1,A520 CLOSE 1
530 : "Föreningen
                           : " : A$
540 ; "har bytt namn till :";B$
```
560 REM >>>>>>>>> VÄNTA 3 SEK >>>>>>>>>>><br>570 FOR X=0 TO 3000 : NEXT X 580 CHAIN "MEDLEM. BAC"

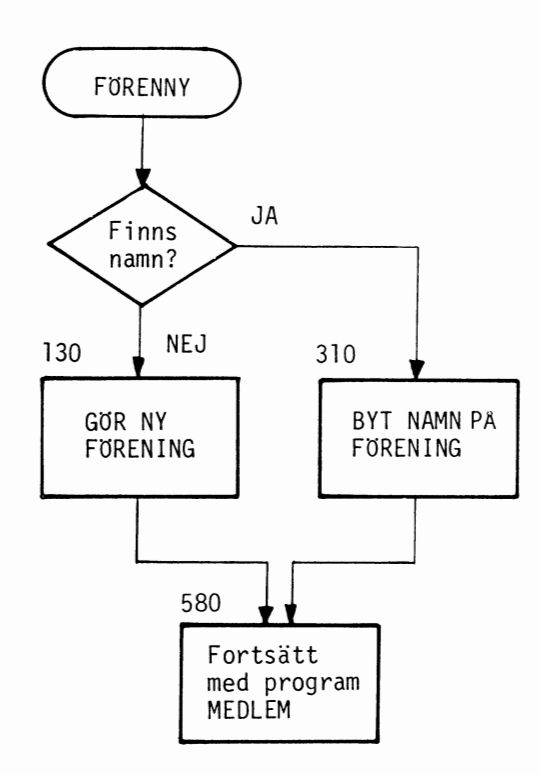

# FLöDESSCHEMAN "LAGER"

 $\ddot{\phantom{a}}$ 

Huvudprogram (Lagerregister)

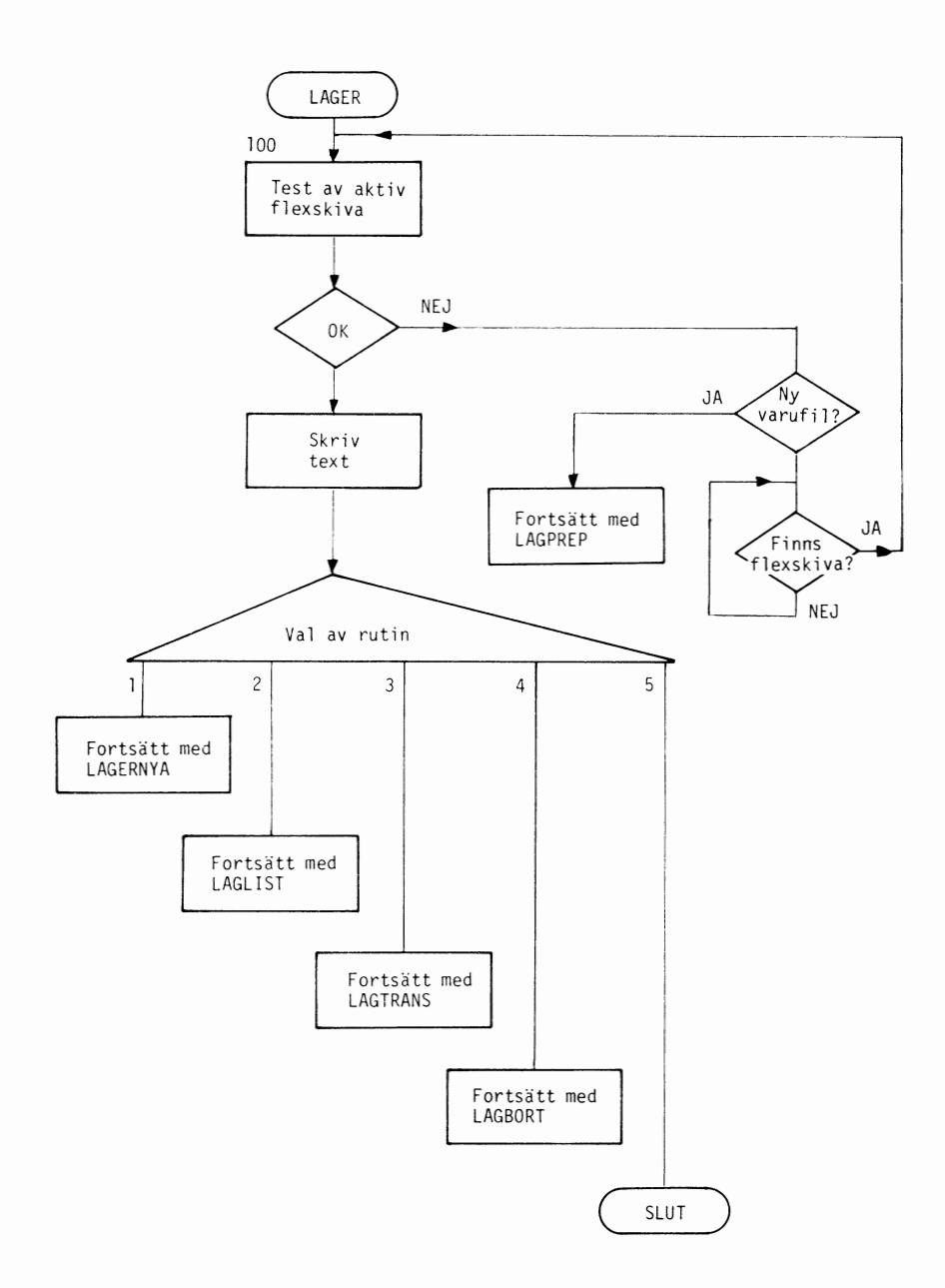

# Uppläggning av nya varor

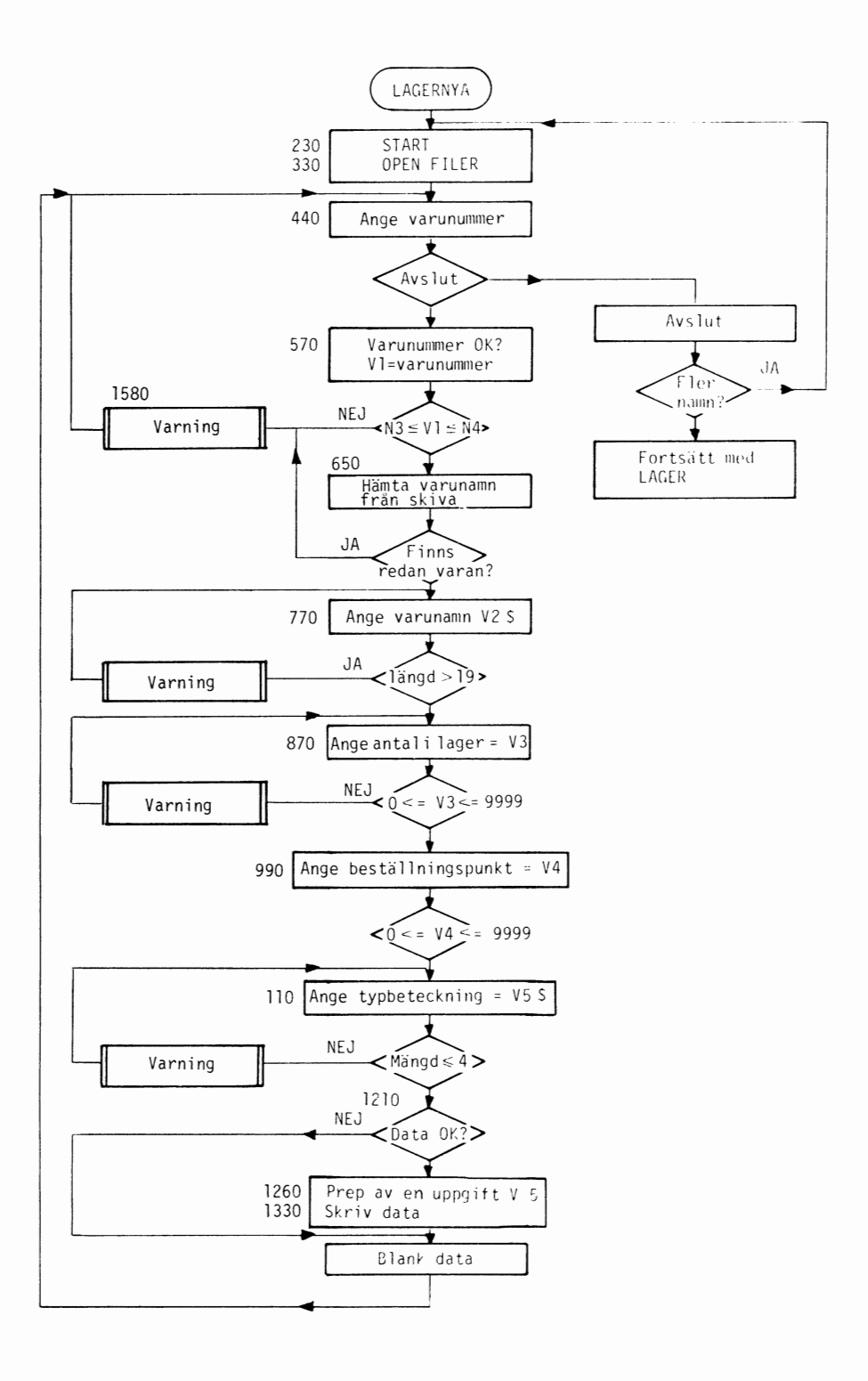

Fortsätt med LAGER

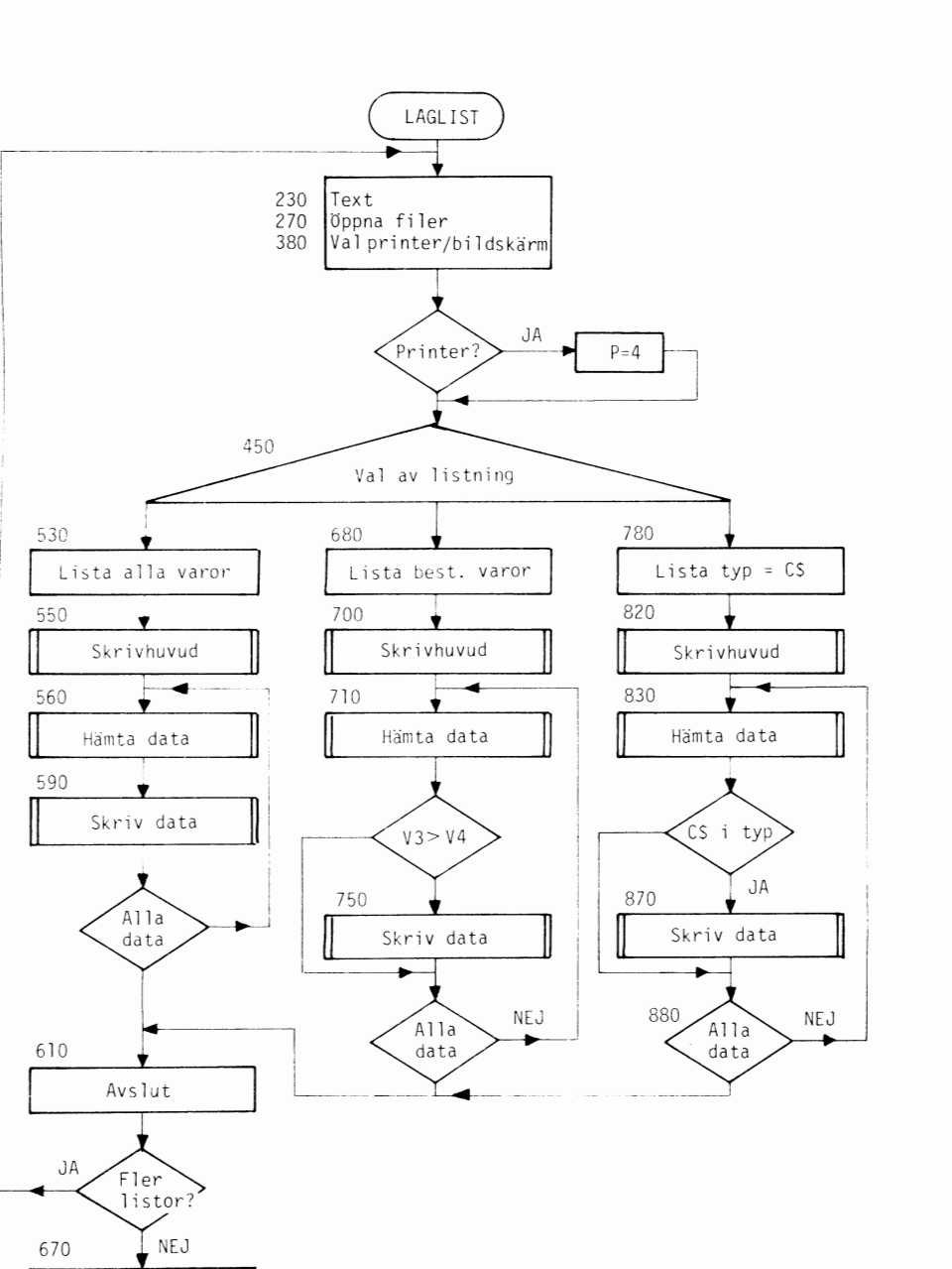

# Transaktion av varor

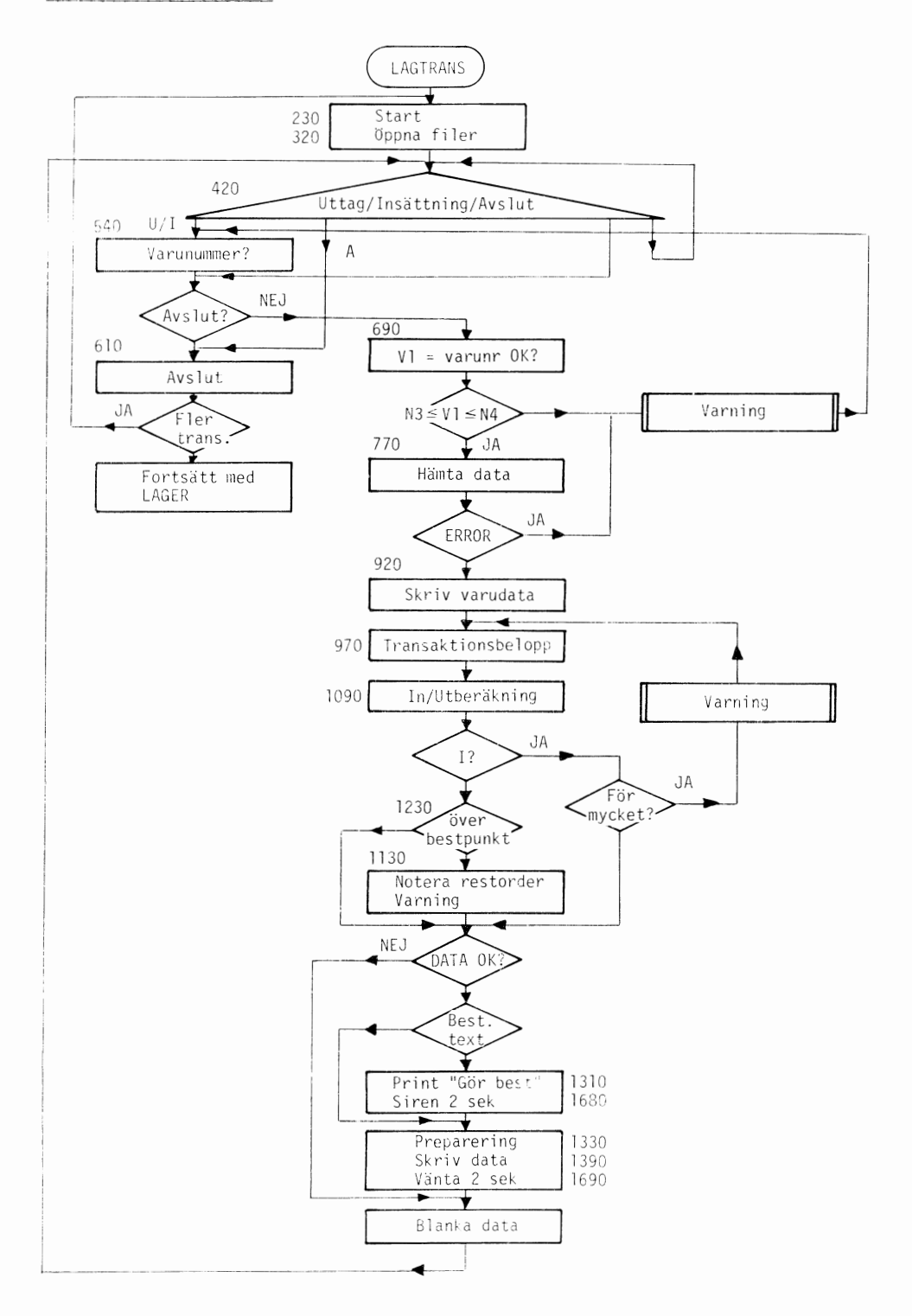

L

۰,

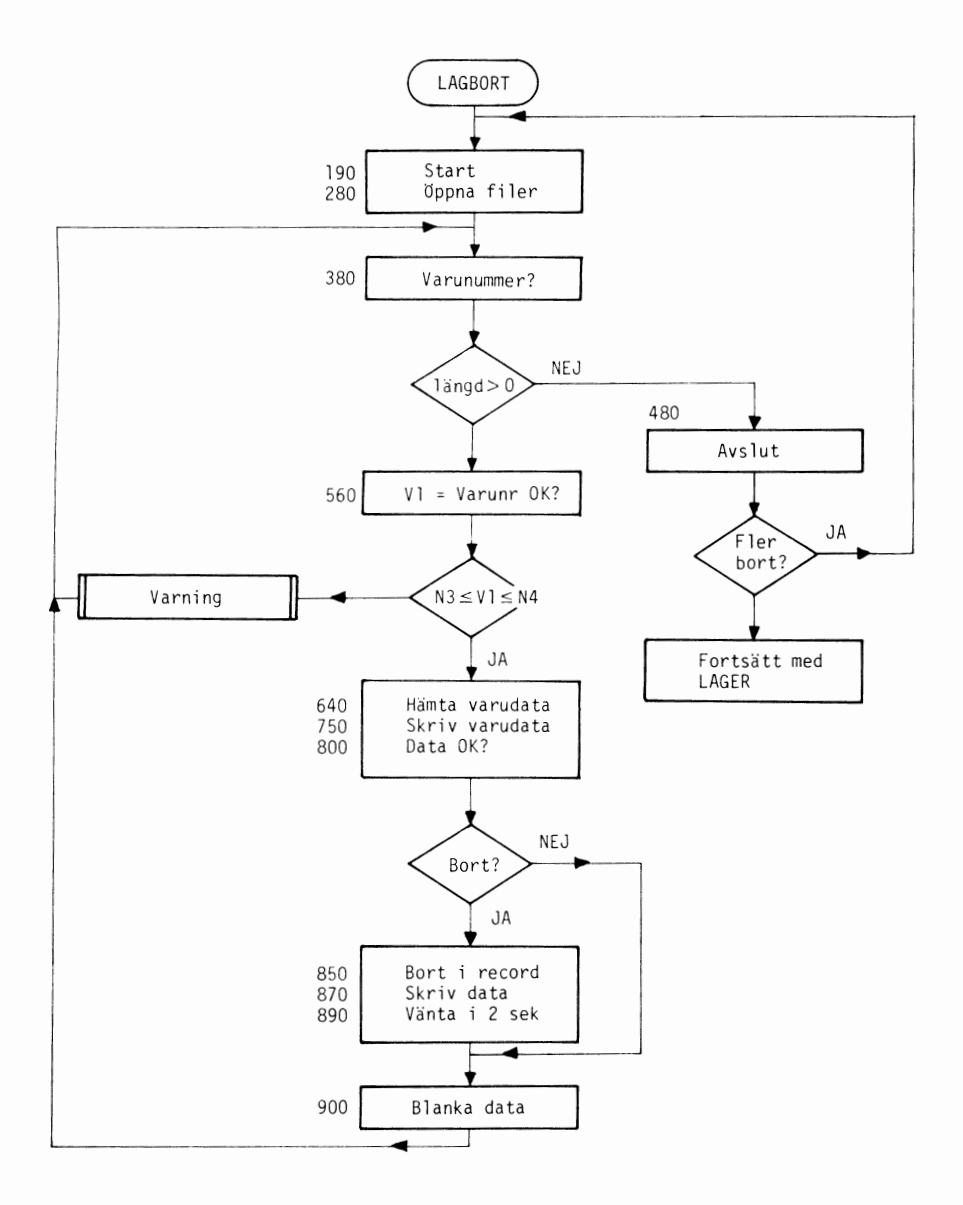

 $\overline{a}$ 

# Nytt lager

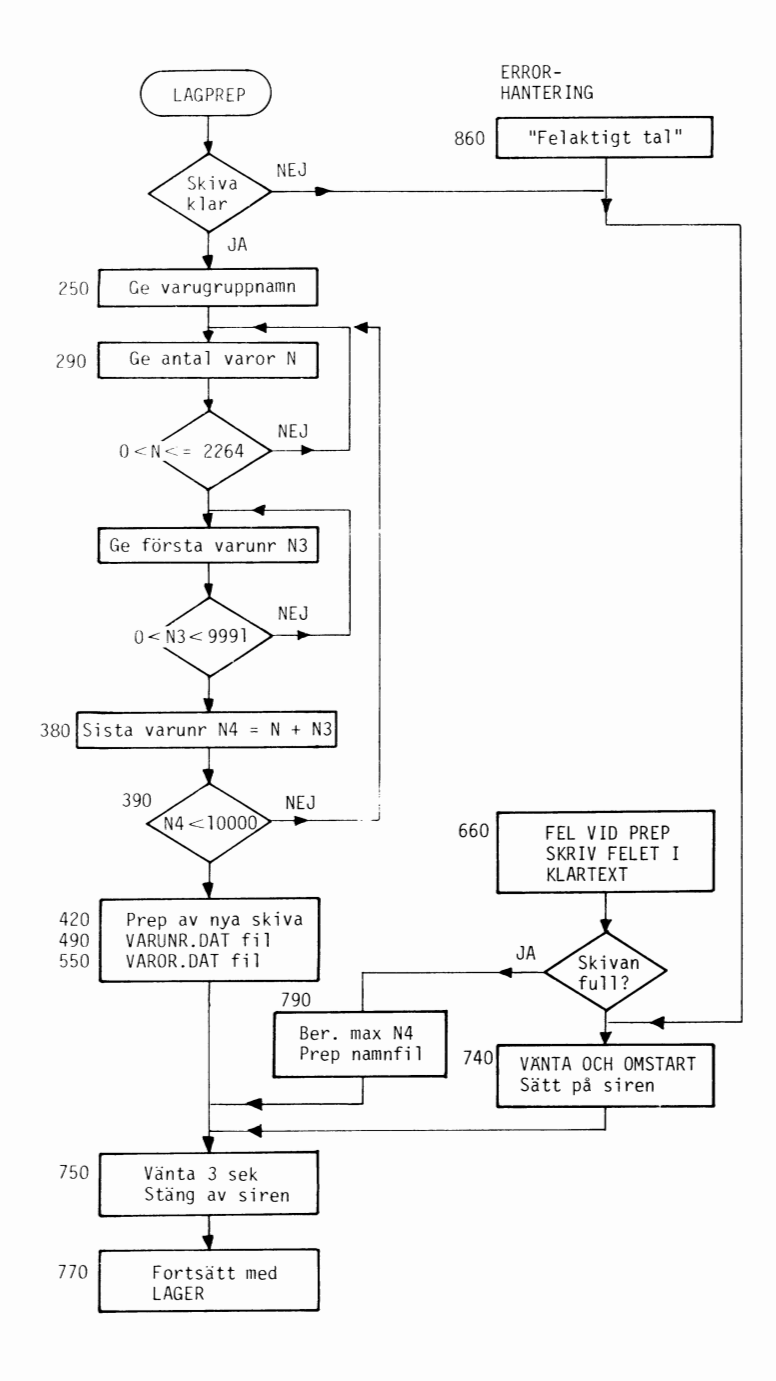